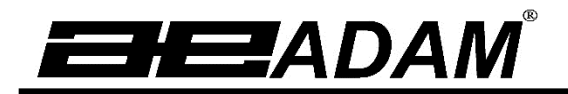

艾德姆衡器

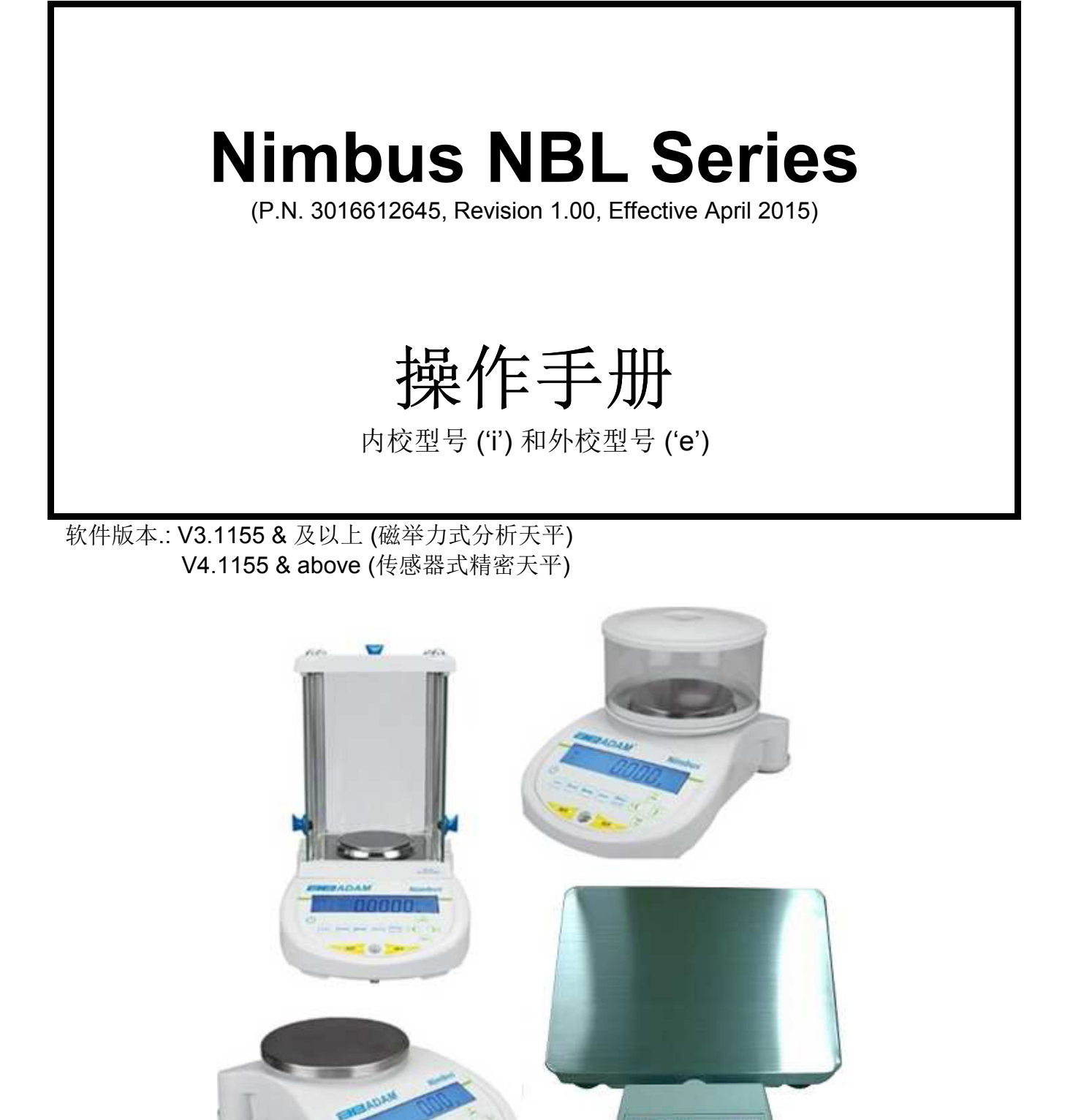

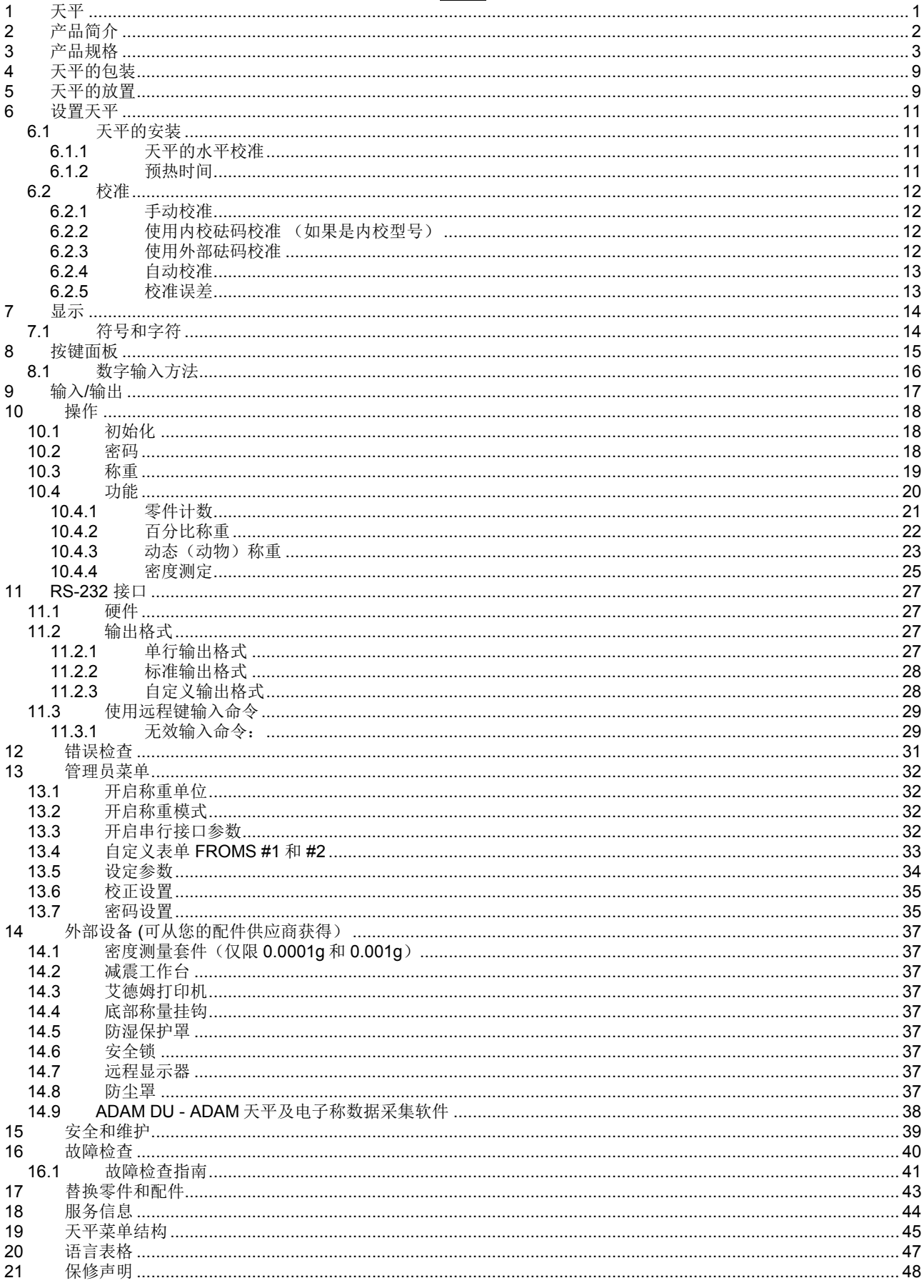

# **1** 天平

感谢您选择艾德姆衡器的 Nimbus 天平.

本说明书会帮助您熟悉天平的安装,使用,基本保养等,并给您介绍各种应用。同时它还含 附件清单,故障排除,售后服务以及其他的重要信息。

本天平是装有灵敏机械装置和元件的高精密仪器,应小心运输及操作。在操作过程中,应小 心把物体轻放在称量平台上,不要过载或超过说明书上的最大量程,否则可能会损坏天平。

对天平进行操作前请完整地阅读说明书。如需说明,请随时与您的供应商或艾德姆衡器联系。

# **2** 产品简介

Nimbus 天平是常用于称重和实验室的理想产品。天平还可以用于某些先进的称重。

# 特点**:**  ■ 外部校准可让用户选择校准重量。 ■ 高精度内部校准(选配)无需讲行手动校准。 ■ 部分型号提供可充电电池选配用于无线使用。 ■ 可靠的压铸铝合金结构及 304 不锈钢秤盘,让产品更加耐用且易于清洁。 带背光的大屏幕更易于读数。 ■ 产品附有标准化应用, 包括称量、百分比称量、零件计数、动态/动物称量(部分型 号)、检重称量(部分型号)、固体及液体密度测量(部分型号)。 ■ 标配双向 RS-232 接口 (可提供 RS232 转 USB 转换接头配件)和 集成 USB 接口 (部分型号)。 外部显示器选配件(部分型号)。 ■ 每次校准结束后可设置打印 GLP 兼容报告,包括时间,日期,天平编号和校准检 验。 ■ 最佳准确度的磁矩力机械装置或合金传感器技术为天平提供稳定、准确地称量。 ■ 自动温度补偿。 ■ 多种称量单位。 ■ 操作简单,易于清洁的密封按键面板。 ■ 天平底部称量系统(需选配挂钩)。 ■ 提供四语言界面-英语、德语、法语和西班牙语。 ■ 密码保护。 ■ 安全锁安装点。

# **3** 产品规格

# **NBL** 型号(后缀 **e** 为外校型号,后缀 **i** 为内校型号)

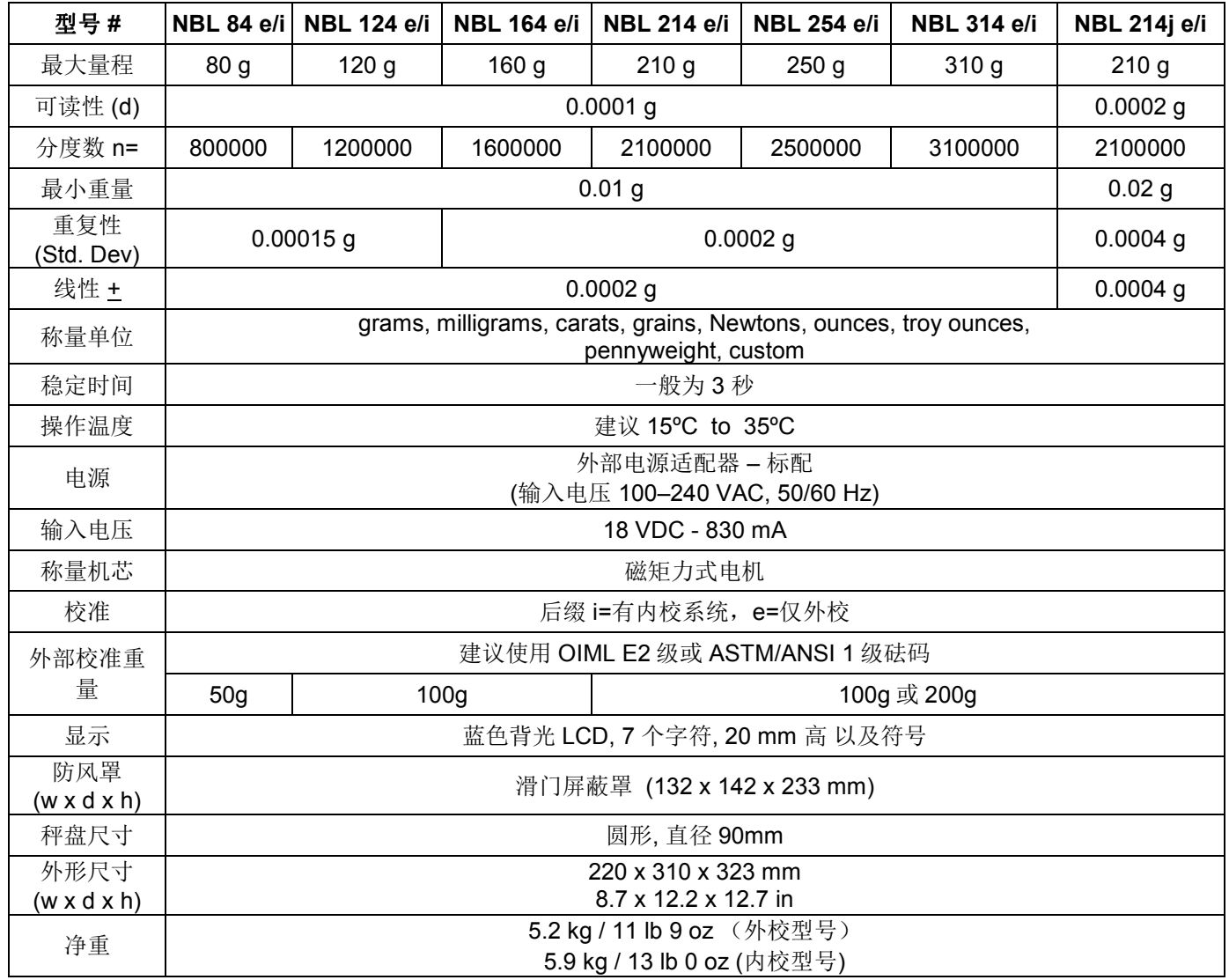

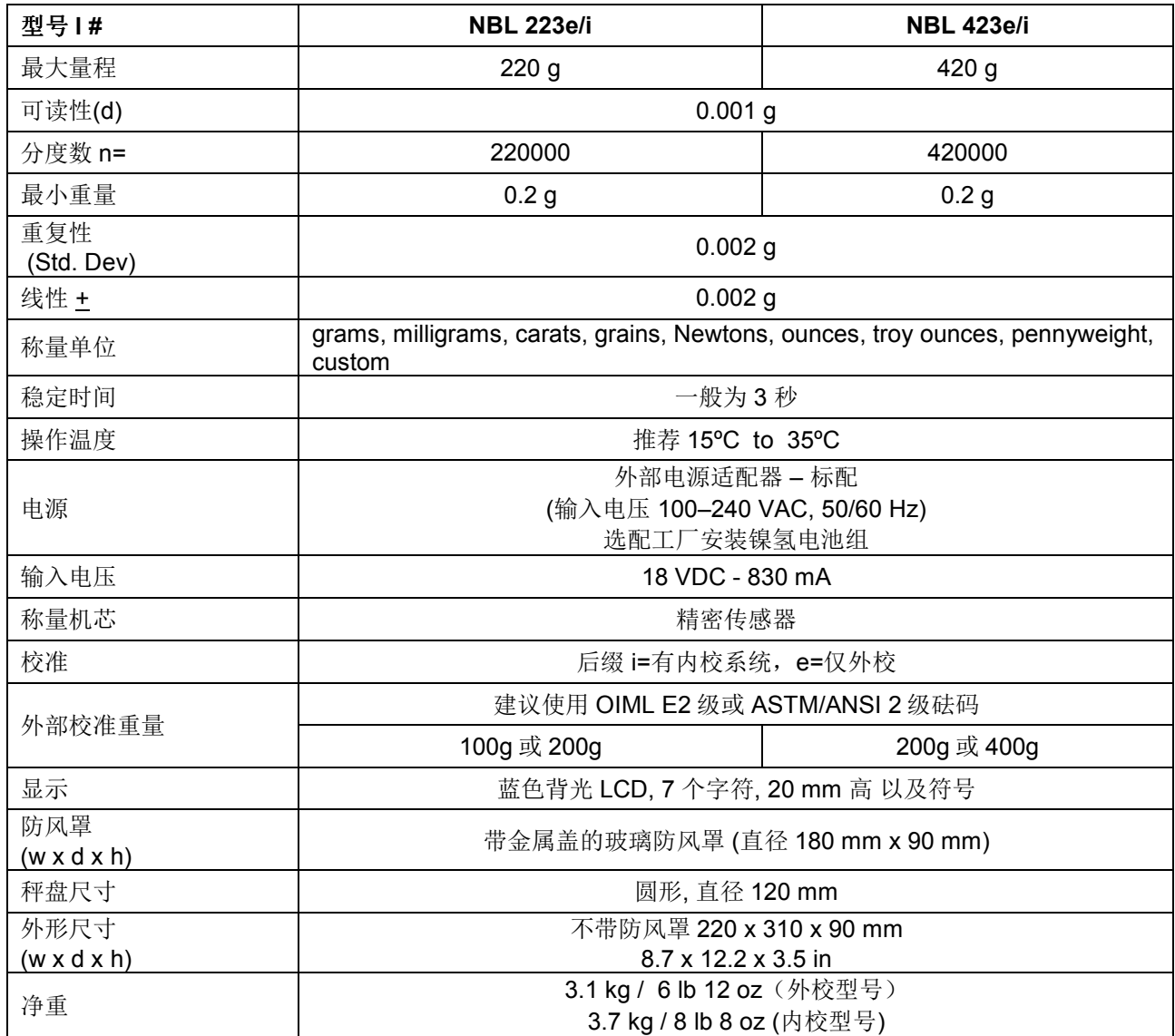

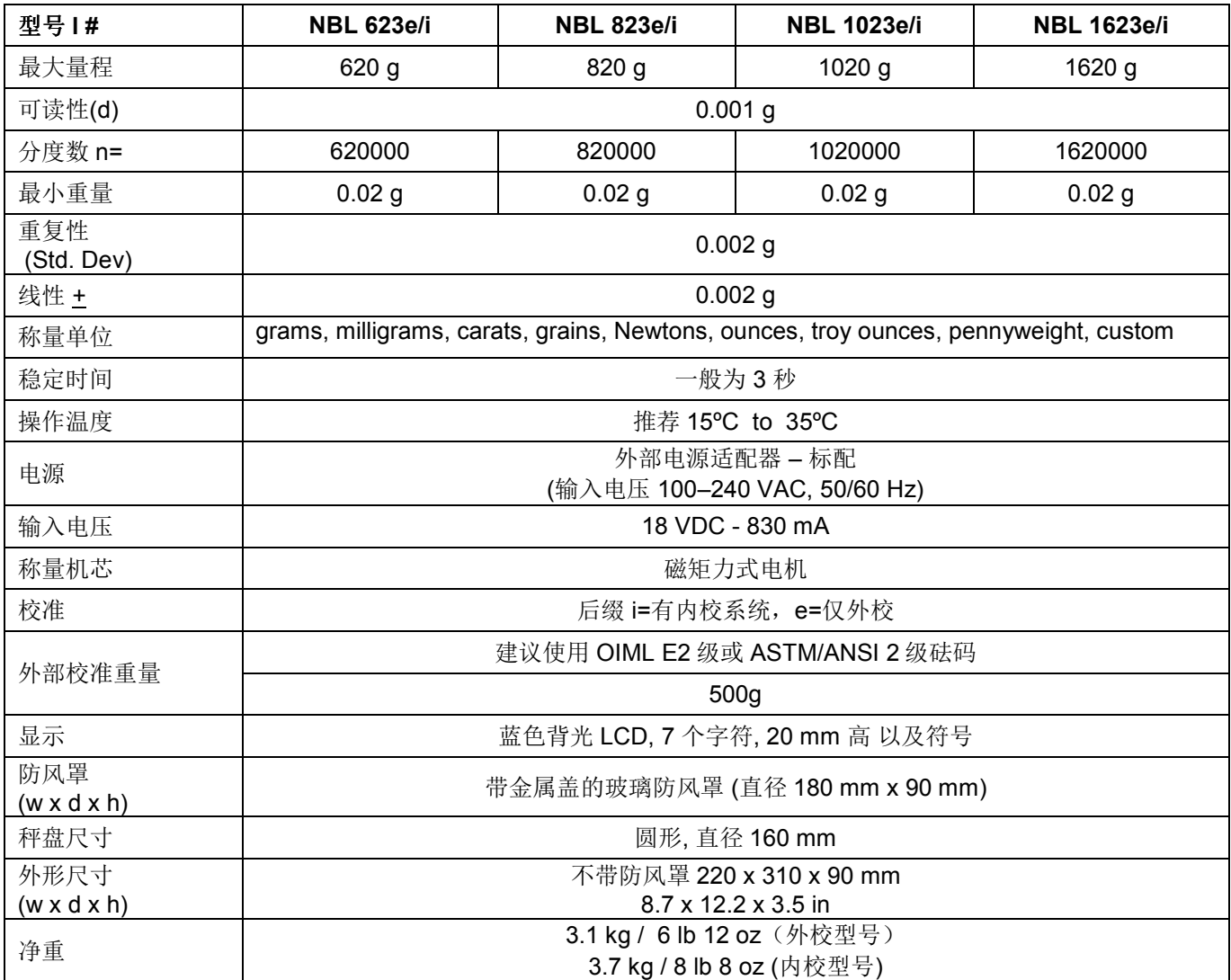

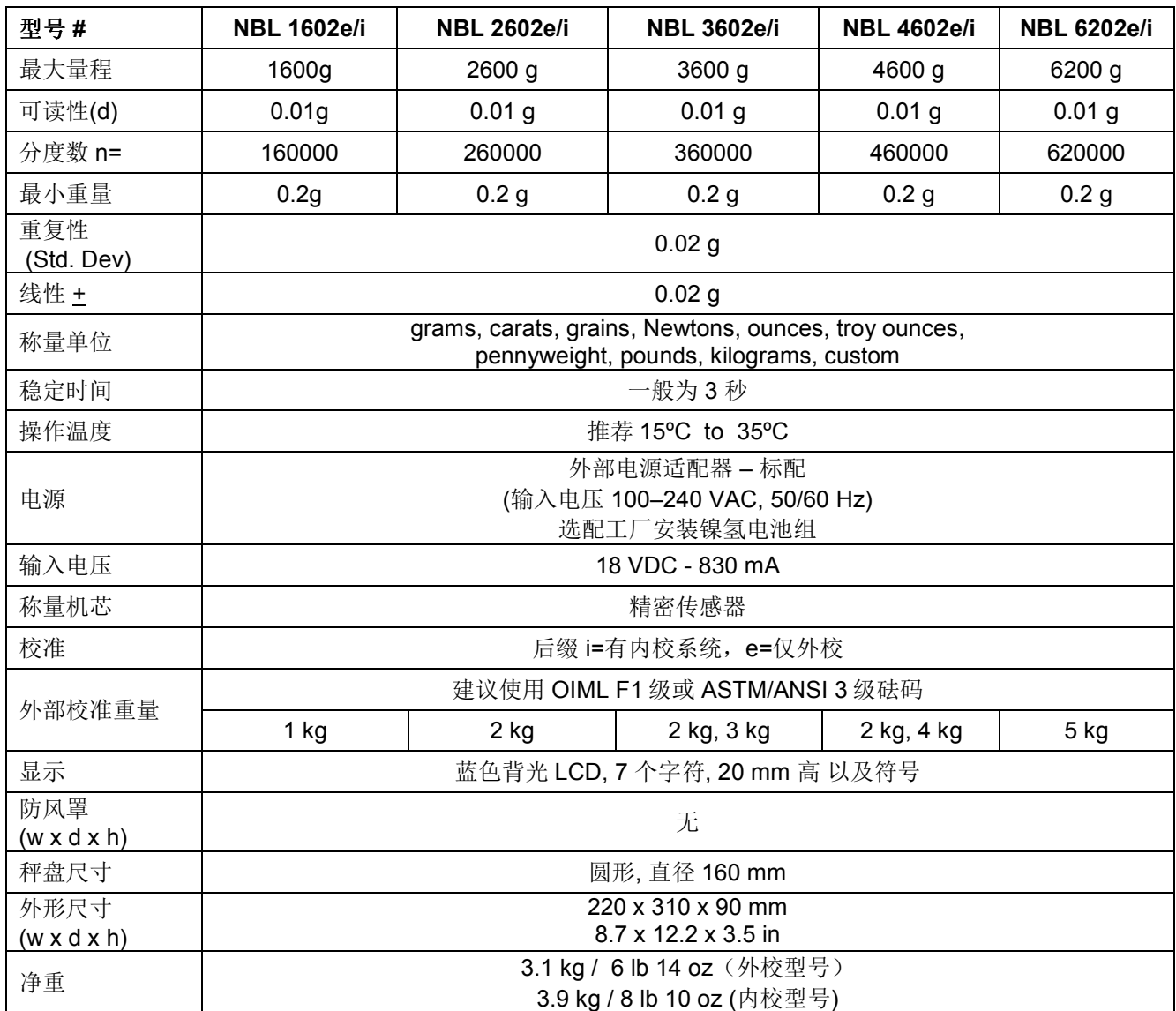

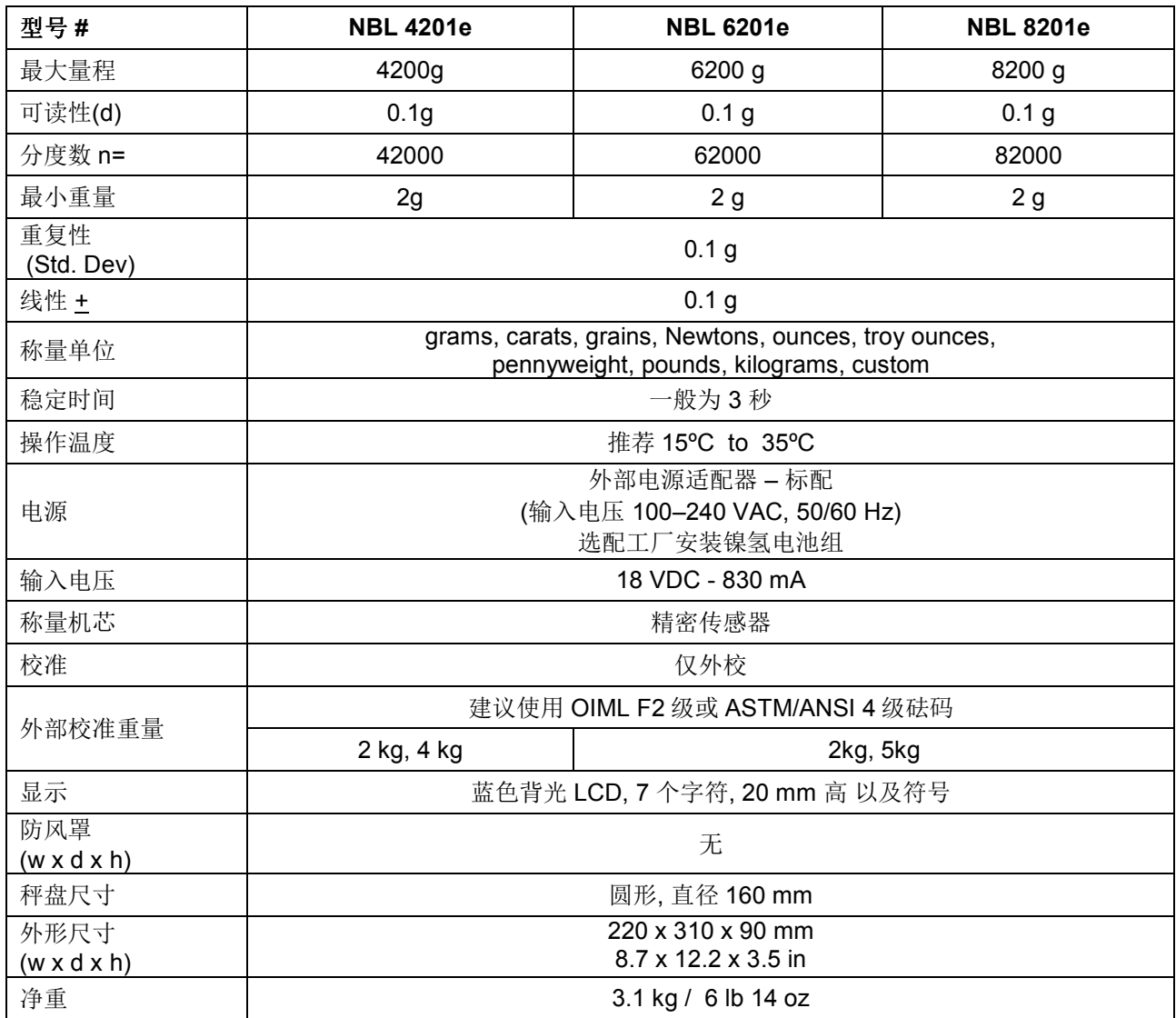

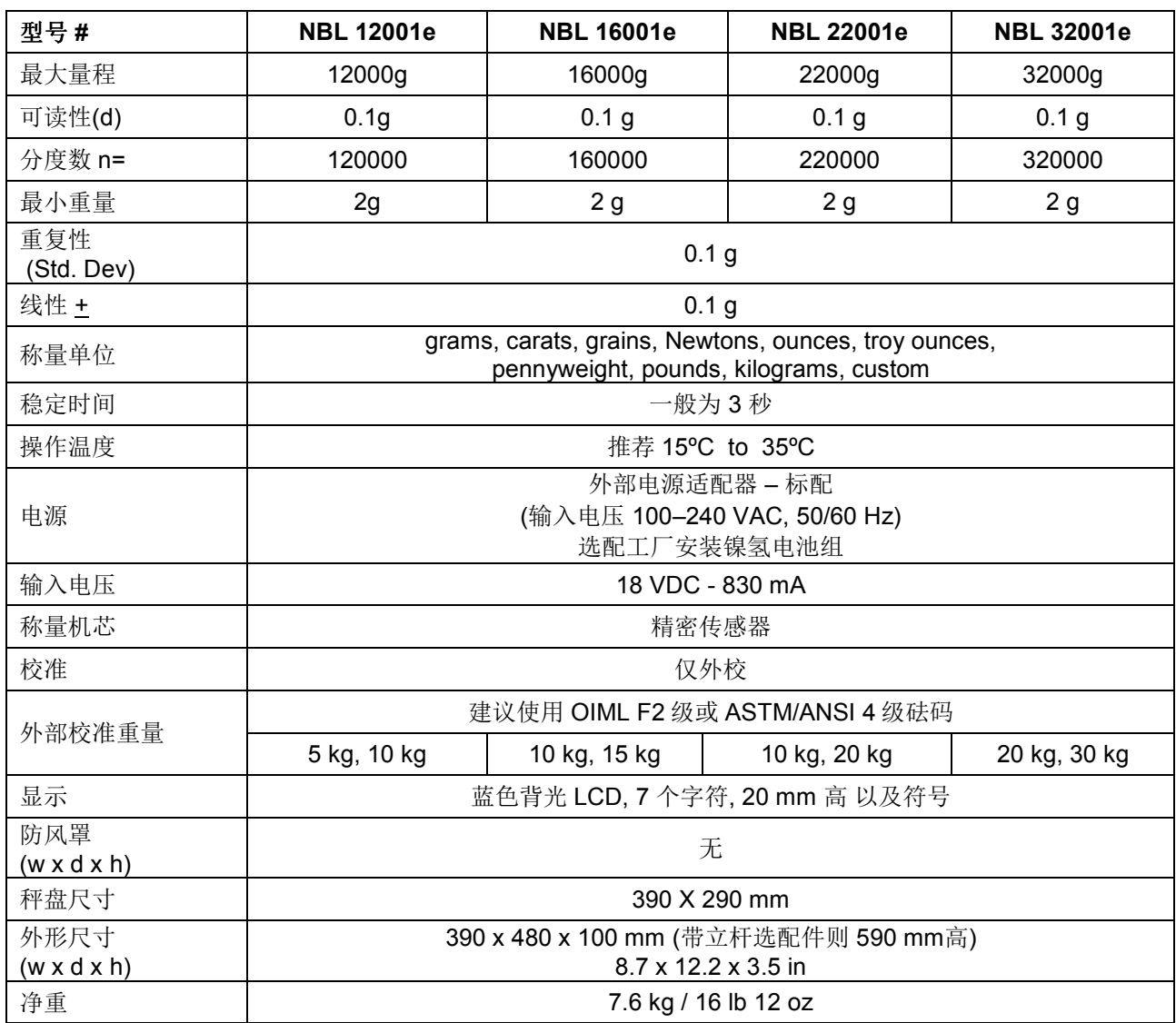

# **4** 天平的包装

轻轻地从包装盒中拿出天平,包装箱内配有天平使用的所有物品。

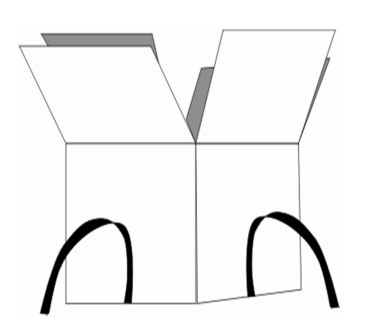

- AC 电源适配器及电源线
- $\bullet$ 不锈钢秤盘
- $\bullet$ 合金子秤盘
- $\bullet$ 防风罩 (仅 mg 型号配备)
- $\bullet$ 用户文件

按照随产品附上的安装指南,小心安装好天平。

# **5** 天平的放置

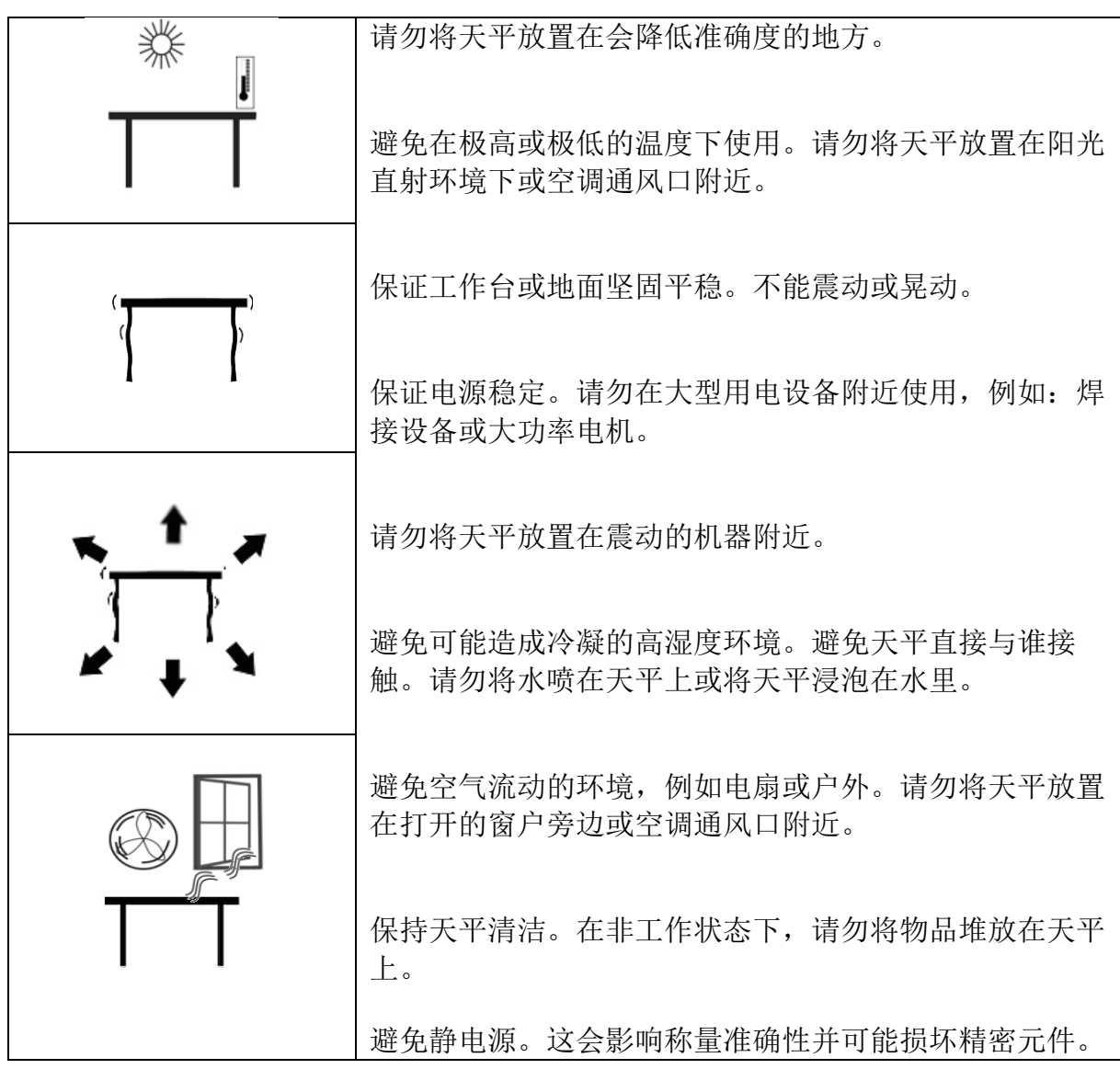

# **6** 设置天平

#### *6.1* 天平的安装

根据我们提供的装配指南小心将天平安装好。确保将天平放置在稳固没有震动的台面上。

### **6.1.1** 天平的水平校准

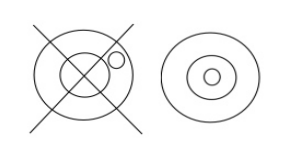

将天平放置在适当的位置,用天平前端的水准仪来调节水 平。要水平调整天平,转动天平后部的两个可调节机脚直 到水泡位于水准仪的中心位置。

### **6.1.2** 预热时间

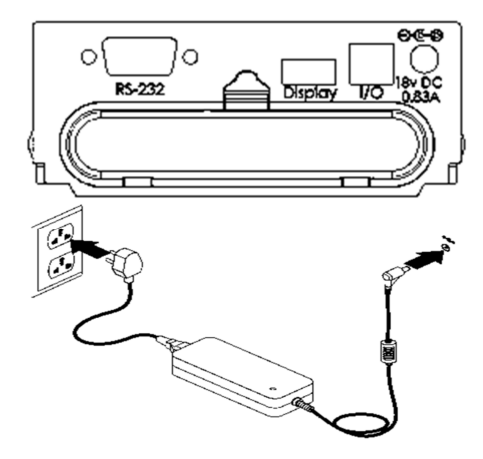

将电源线连接至天平背面的接口。将电源线接上市电。显 示器将显示天平序列号、软件版本号以及天平最大量程。 然后天平将自检,显示所有字段,接着会显示正在工作的 符号和 7 段折线, 它表示天平处于繁忙模式中。如果天平 没有设置序列号,天平将显示破折号。之后则会显示零位 以及→0←符号。

称重前,请等待天平达到稳定的内部温度。

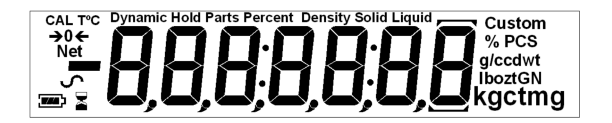

当天平稳定时,将显示√的稳定符号。如果天平 不稳定,符号将关闭。

当显示器左边出现"→0←"符号时,会显示准确 的零。

### *6.2* 校准

带有"i"后缀的机器可以进行内校机构或外部砝码进行校准。带有"e"后缀的机器只能使 用外部砝码进行校准。内校选项必须在设置菜单中激活,否则当你按【Cal】键时会进行外 校。

### **6.2.1** 手动校准

按**[Cal]**键开始校准。用户还可以通过更改内部温度或设置时间段来进行校准。

按**[0/T]**键能随时终止校准。

校准时应小心注意避免震动、气流和其他干扰。保证秤盘清洁没有杂物,秤盘安装正确。

### 6.2.2 使用内校砝码校准 (如果是内校型号)

### 注: 和经销商校准设置菜单中默认校准方法一样, 内部校准(如果是内校型号)仅在被启用 后才能使用。

按**[Cal]**键显示正在工作的符号符号和 7 段折线,几秒后显示'CALIBRA'. 接着正在工作的符 号和7段折线会再次出现,然后显示"CAL ON"。再次显示"CALIBRA"后会出现正在工 作的符号和 7 段折线。最终天平会显示"CAL OFF"并发出提示音, 然后回到"0.000g" 或附近。此时内校完成可进行正常操作。

### **6.2.3** 使用外部砝码校准

### 注: 应使用已知精度的校准砝码,最好使用跟天平精度匹配的 OIML 或 ASTM/ANSI 级别砝 码。

按[Cal]键会显示"LOAD 0"来设置天平的新零位。请确认秤盘没有放置任何物品,然后按 **[Setup]**键继续下一步操作。

显示器将显示正在工作的符号和一排折线,几秒钟之后会显示默认的校准重量。例如, 213e 型号会显示"LOAD 100 g", 那么默认校准重量为 100a。

在天平上放置所选砝码后它会自动进行下一步。屏幕会显示正在工作的符号和一排折线,校 准完成后,将显示"Un**LOAd**"并有提示音。拿下砝码,将有另外一声提示音确认卸载动作。 几秒钟后天平会显示工作符号和一排折线,然后回到正常的称重模式。

#### **6.2.4** 自动校准

当天平激活自动校准并满足预设的自动校准条件时天平会要求进行校准。

让天平自动进行校准的条件如下:

- 内部温度变化大于预设量(通常精密天平是 2ºC)。
- 上一次校准时间超过预设时间(通常是 4 小时或者通电后 15 分钟)。

天平的屏幕上会闪烁"**CAL**"符号提示要求进行校准。当校准完成后提示符号就会消失。

用户可以在用户选项中对自动校准功能进行激活、禁用或更改以满足自身需求。

#### **6.2.5** 校准误差

校准过程中,偶尔会检测到误差。这些误差可能由以下原因造成:

- 不稳定读数
- 使用不正确的校准码
- 工厂设置中有较大的零位漂移

发现错误时,屏幕会显示错误信息且应重新做校准。如果天平不止一次显示错误信息,有可 能机芯已经损坏。

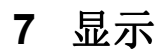

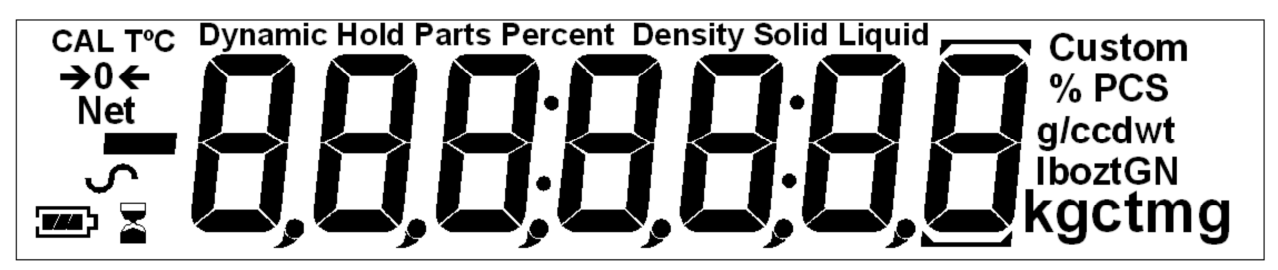

LCD 有几块区域-

较大的7数字区域显示重量,右边显示常用称重单位,左边显示回零符号,去皮(净重)以 及稳定符号。

数字上方的文字符号会显示当前的操作或功能。

# *7.1* 符号和字符

LCD 的特有符号会提示下面内容:

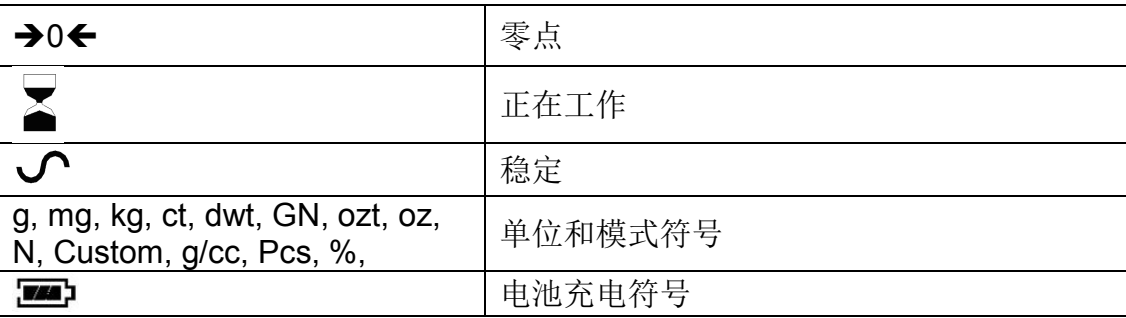

提示:

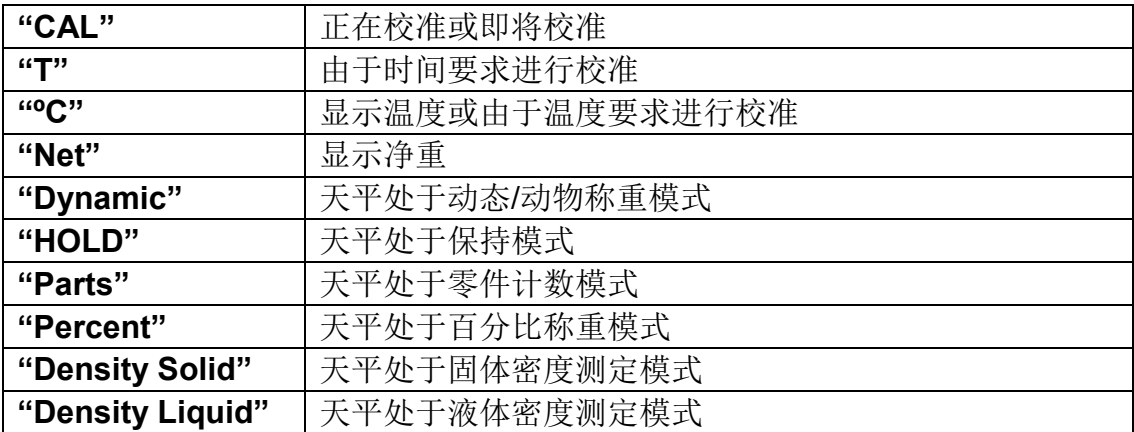

# **8** 按键面板

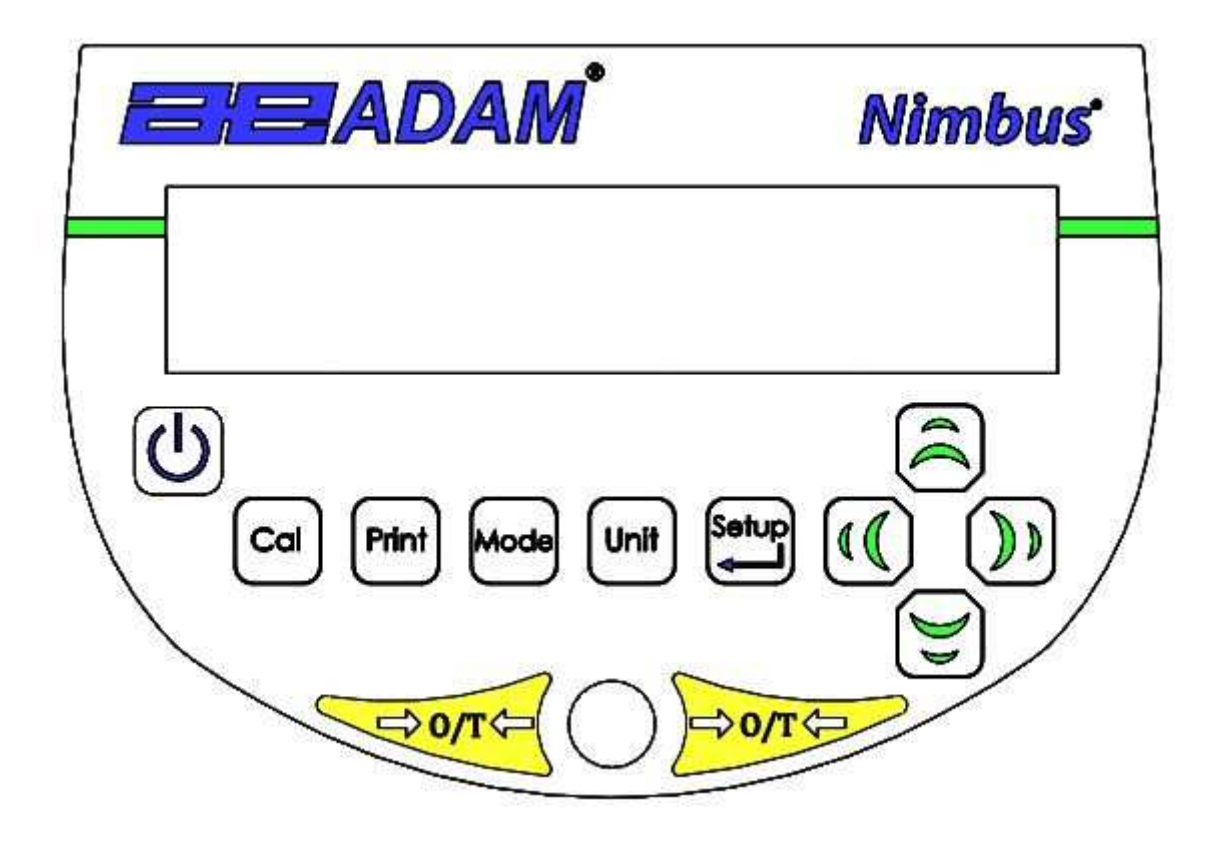

操作天平的按键按钮如下。

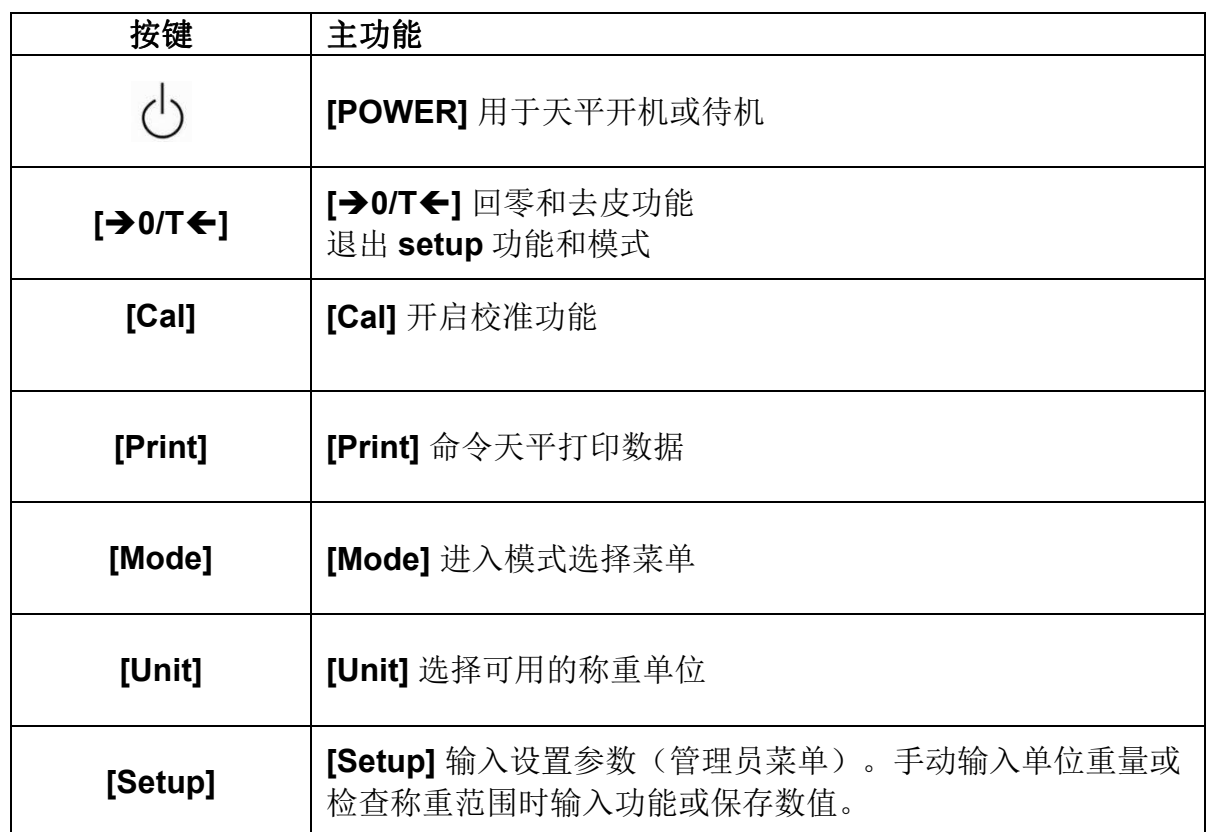

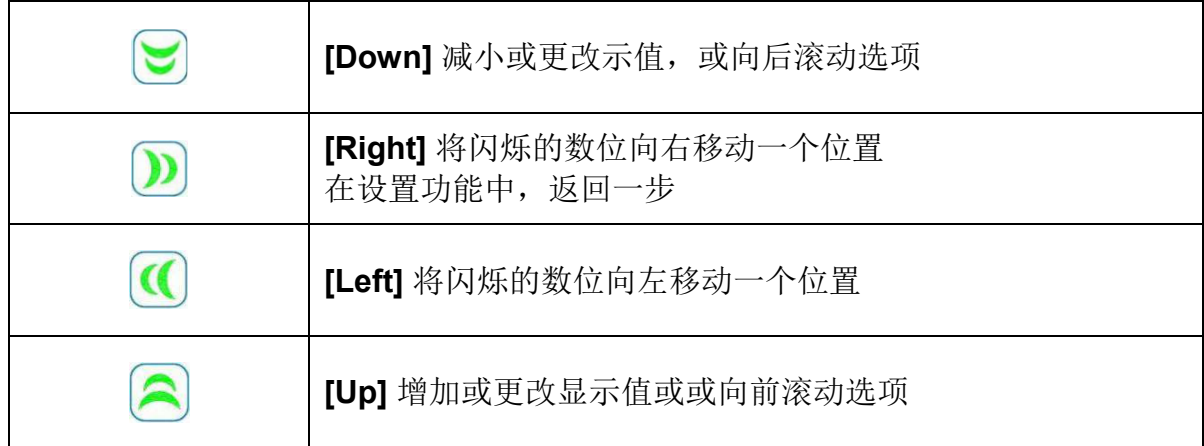

# *8.1* 数字输入方法

用下面给出的按键根据需要设置数值:

**[Up]**和**[Down]**按键开始输入,它们能激活数字开始闪烁。

通过按**[Up]**和**[Down]**键可以增加或减少闪烁的数值。

通过按**[Right]**和**[Left]**键可以向前或向后移动要设置的数字,然后通过按**[Up]**和**[Down]**键来 根据需要增加或减少闪烁数字的数值。

当屏幕上显示的数值是您需要的时按**[Setup]**键确认。

然后按[→0/T←]键退出菜单。

# **9** 输入**/**输出

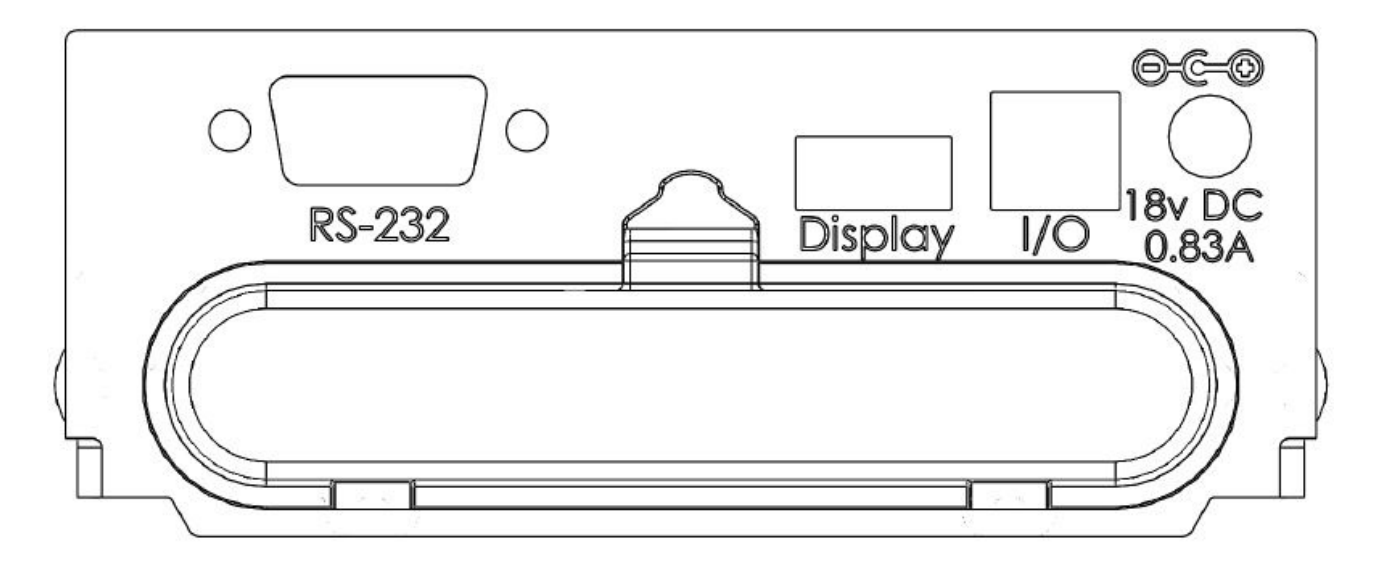

根据型号不同后面板上有如下部分或全部接头:

- RS-232 9 针串口小型插头。
- 远程显示连接头(USB A 型插座)。
- I/O 接头 (USB B 型插座)
- 电源插座。(所有型号所需的功率输入是低电压外部电源,18VDC@830mA)。可 用的同心插头为长 11.4mm X 5.5mm 外直径 X2.1mm 中心直径。

如果您的型号带有电池,天平后部还会有可充电镍氢电池组的电池盖和电池槽。由于分析天 平的称量机构和内校机构需要较大功率,我们不推荐使用电池来使用这些操作。

**10** 操作

*10.1* 初始化

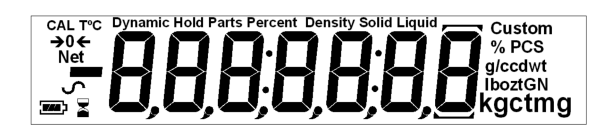

天平第一次开机时会显示天平条码号(如有设 置),软件版本,量程并显示所有字段。整个 过程通常需要 5-10 秒的时间。

如果设置了用户和管理员密码,天平将快速显示"PASS CD",然后显示"0"。你必须使用 数字输入方法来输入密码继续操作(见章节 错误! 未发现参考源。)。如果密码输入有 误,则会快速闪烁"ER CODE"后显示"0"。当密码输入正确或没有设置时,天平会如下 继续下一步。

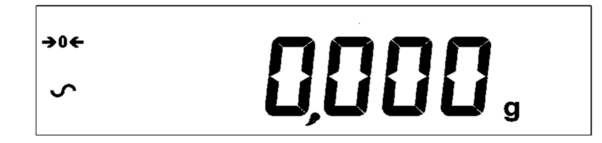

显示屏将出现读数零以及零位符号**[0/T]**以 及上次使用的称重单位。如果启用了自动时间 校准,天平将在开机后 15 分钟校准或在预设时 间间隔后再次校准。

### *10.2* 密码

本天平有密码保护功能,可以对特定用户限制某些操作。管理员模式和用户模式是可以使用 的。如果没有设置密码则默认进入管理员模式。通过设置管理员密码可以提供锁定按键参数 的选择,这样在用户模式中就不能更改它们。

如果设置了密码,天平在重设或开机或当在操作者模式下按**[Setup]**键会限制天平进入称重 功能, 它会在显示"PASS Cd"后出现"0"。根据要进入的等级需求用数字输入法(见章节 8.1)输入用户或管理员密码。屏幕将根据设置来显示输入的数字。被激活的数字闪烁"-"。 请确认输入正确的密码来继续操作。见章节 13.7 中的详细信息。

### *10.3* 称重

根据要求按**[0/T]**键将天平清零,将显示**[0/T]**。

将物品小心放在秤盘上,当显示重量左侧出现"~"符号时标明已经获得稳定的读数。

如果要使用容器,当将其放在天平上,按**[0/T]**键给天平去皮。当天平显示"**~**"符号时, 天平将显示"**Net**"表明天平已经去皮。

天平显示为零时,将要称重的物品放在天平上,此时仅显示净重。

可在任何时候按**[Unit]**键来选择其他单位。用**[Up]**或**[Down]**键来滚动选择所需要的单位,按 **[Setup]**键确认选中的单位,屏幕会用所选的称重单位来显示重量。用户可以通过设置天平 (见章节 13.1)开启或关闭可用的称重单位。按**[Unit]**键时,仅激活的称重单位可以选择。

#### 称重单位**:**

注:认证型号根据各个国家的认证不同,其单位是有限制的。

| ≁∽เ−           |                    |        |                |             |                |
|----------------|--------------------|--------|----------------|-------------|----------------|
|                | 单位                 | 符号     | 型号             | 转换系数        | 转换系数           |
|                |                    |        |                | $1g =$      | 1 单位 = grams   |
|                | <b>GRAMS</b>       | g      | 所有型号           |             | 1.0            |
| $\overline{2}$ | <b>MILLIGRAMS</b>  | mg     | 0.01g&0.1g 不可用 | 1000        | 0.001          |
| 3              | <b>KILOGRAMS</b>   | kg     | 0.01g&0.1g 型号  | 0.001       | 1000           |
| 4              | <b>CARATS</b>      | ct     | 所有型号           | 5           | 0.2000         |
| 5              | <b>PENNYWEIGHT</b> | dwt    | 部分型号           | 0.643014865 | 1.555174       |
| 6              | <b>GRAINS</b>      | GN     | 部分型号           | 15.43236    | 0.0647989      |
| 7              | <b>TROY OUNCES</b> | ozt    | 部分型号           | 0.032150747 | 31.103476      |
| 8              | <b>OUNCES</b>      | 0Z     | 部分型号           | 0.035273962 | 28.349523      |
| 9              | <b>POUNDS</b>      | Lb     | 部分型号           | 0.00220462  | 453.59237      |
| 10             | POUNDS:OZs         | Lboz   | 部分型号           | 0.035273962 | $1 lb = 16 oz$ |
| 11             | <b>CUSTOM</b>      | Custom | 部分型号           | 如指定         | 如指定            |

按**[Unit]**键可以选择显示重量的称重单位。可用称重单位有:

可以将天平设置为仅显示 g。g 是默认可供选择的单位之一。

如果启用和选择了"自定义"单位,天平将提示输入系数,并显示"CF 1.2345",而"CF 1.2345"是上次保存的数值。可输入 0.100 到 10.000 的数值,单位为 q 的读数在显示前会乘 以输入的系数。如果输入大于 1.000 的乘数,小数位的位数将减少一位。乘数数值会保存到 下次使用,直到用户进行更换。

天平会尽可能精确的用其他称重单位进行显示。例如: NBL423 天平 (420g x 0.001g) 可 测量:

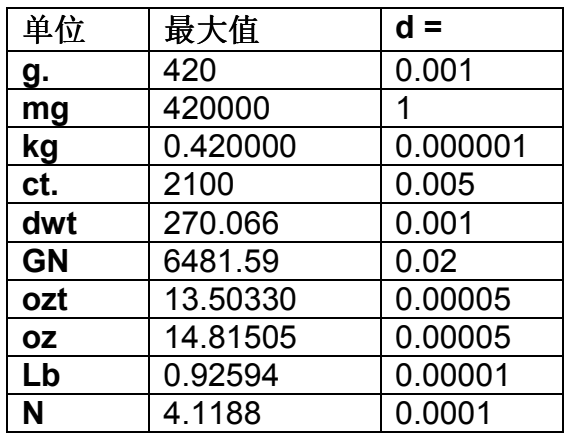

# *10.4* 功能

称重时,用户可以进入已经激活的功能(见章节13.2)。

根据型号,可以使用提供以下功能:

称重 零件计数 百分比称重 动物/动态称重 密度(液体&固体)测定(部分型号)

可选功能通过管理员来激活,按**[Mode]**键确认所选模式。屏幕会清空并在顶部显示小的功 能符号,如"Dynamic", "Density Solid", "Parts"等。通过按[Up] 和 [Down]键来滚动选择功能, 按 **[Setup]**键确认,或随时按**[0/T]**键来返回到正常称量模式。

#### **10.4.1** 零件计数

此功能可以让用户通过测量一批样件零件的重量,计算出平均单个重量,然后通过净重除以 单个重量来确定零件的数量。

天平会将预设零件数量作为样本。这些数值分别是 10,25,50 或 100 个。

按**[Mode]**键滚动可选项目直到出现"**Parts**"符号。按**[Setup]**键进入零件计数模式。

按**[Up]**键或**[Down]**键来选择样品数量,"**SP XX PCS**" ( XX=10, 25, 50, 100),然后按 **[Setup]**键来确认。

当显示"**Ld XX PCS**" 时,将 **XX** 数量的物品放在秤盘上然后按**[Setup]**键来计算出单件的平 均重量。显示屏将出现上次选择单位的总重量,然后显示"XX Pcs"并发出提示音。显示屏顶 部将显示"Parts"表明天平正处于计数模式。

拿掉样品,天平将显示"**0 PCS** "。

将未知数量的物品放在秤盘上,天平会根据物品的平均重量计算零件的数量。显示屏将显示 零件数量。它会以"XX Pcs"格式显示一个整数。

要计算其他物品,按**[Mode]**键并根据前面说明继续操作。

需要检查确认参考零件的重量足够大,可以进行合理的精确计算(每个零件的重量必须> 1d)。

按**[0/T]**键返回正常称重模式。

#### **10.4.2** 百分比称重

百分比称重是通过定义某重量为 100%来完成的。所用的重量可以通过用户输入或是样品重 量。

按**[Mode]**键,然后按**[Up]** 或 **[Down]**键来选择百分比称重,显示屏将显示" **Percent** "。按 **[Setup]**键确认。

显示屏将显示"**SAmPLE %** "(取样法)或**"Ent Wt %"**(手动称重法)。按**[Up]** 或 **[Down]**键 来切换两种砝码,然后按**[Setup]**键确认所选方法。

#### **10.4.2.1** 取样法

当天平显示**"SAmmPLE %"**时按**[Setup]**键。

当显示"LOAd 100 %"时, 小心将样品添加到秤盘上。按**[Setup]**键来设置此重量为 100%。 显示器将显示"REF WT",样品重量单位为最后一次选择的单位。片刻之后天平将显示 "**100 %** "。显示屏顶部将出现" **Percent** "来表明天平处于百分比称重模式。

去掉样品,天平会显示"0.00 %"。

将未知样品放在秤盘上,天平将显示较原样品的百分比重量。

按**[Mode]**键可以将其他重量设置为 100%,然后重复上述过程。

#### **10.4.2.2** 手动方法

当显示"**SAmPLE**"时,按**[Setup]**键可手动输入设置为 100%的数值。屏幕会短暂显示**"100 Wt"**,单位是上次称重模式所使用的单位。用方向键和数字键把显示重量更改成所需要的样 品重量,按**[Mode]**键确认。屏幕会回零。

将未知样品放在秤盘上,天平将显示较原样品的百分比重量。

要用其他样品做百分比称重,按**[Mode]**键继续操作,方法如上,或者返回正常称重模式, 按**[Mode]**键会显示**[0/T]**。

注意:百分比初次会根据天平分辨率显示最多的小数位。分别按**[Up]** 或 **[Down]**键来增加或 减少小数位。

#### **10.4.3** 动态(动物)称重

天平可为动物或不稳定/动态物品称重,称为"动态"或"动物"称重模式。天平会收集一 段时间的重量,选取平均值并显示数值直到重置天平。实际称重过程可以是从物品放置在秤 盘上时自动开始或者是从用户启动时开始。在动态称重模式之前,称重单位可以通过**[Unit]** 和**[Setup]**键来选择。

#### 步骤**:**

按**[Mode]**键,然后按**[Up]** 或**[Down]**键来选择可使用的模式。当显示" **Dynamic** "时,按**[Setup]** 键来进入动态称重模式。屏幕现在会显示"**rUN**"。

按**[Up]** 或 **[Down]**键选择"**rUN**"来开启动态称重模式,或用"**SEtuP**"来设置天平的动物称重模 式(见 10.4.3.3 动态称重参数设置)。

在动态称重过程中,如果按**[Print]**键,天平会显示"PAuSEd"一秒钟,然后会闪烁"<sup>Dynamic</sup>" 符号并显示现在的平均重量。

按**[Print]**键可恢复或者如果你不想继续时,按**[Mode]**键会显示**"StOP"**一秒钟,然后会出现 最终数值。在用户更改之前此数值会被锁定。

#### **10.4.3.1** 手动模式

当天平处于**"MAnuAL"**模式中:

当选择了"**rUN**"时按**[Setup]**键,天平将显示"**StArt** "

将物品放在秤盘上并再按一次**[Setup]**键。

在预设延迟和测试时间后(见 10.4.3.3 动态称重参数设置),天平会显示"<sup>Hold</sup>"符号和结果。

#### **10.4.3.2** 自动模式

当天平处于"**AutO"**模式-

当选择了"**rUN**"时按**[Setup]**键,天平将显示"**LOAd P**"

将物品放在秤盘上,动物称重模式将自动开始。

在预设延迟和测试时间之后(见 10.4.3.3 动态称重参数设置),"**HOLD**"符号和测试结果将 显示出来。

把物品从秤盘上取下。按**[Mode]**键回到"**rUN**"来称量另外的物品或按**[0/T]**回到正常称量 模式。

#### **10.4.3.3** 动态(动物)称重参数设置

当显示"<sup>Dynamic</sup>"时,按"SEtvP"键设置天平动态称重(见 10.4.3.3 动态称重参数设置):

按**[Setup]**键来选择"**SEtuP**"并设置天平的动态称重模式。

屏幕会显示"**MODE**"。按**[Setup]**键后使用**[Up]**或**[Down]**来选择"**AUtO**" 或 "**mAnUAL**"。

如果选择"mAnUAL" 或 "AUtO", 有以下四种参数可供选择:

- 临界值 **"THRESH"**
- 模式 **"mode"**
- 延迟 **"DELAY"**
- 测试时间 **"TEST T"**

#### *10.4.3.3.1* 临界值 *"tHrESH" (*仅适用于自动模式*)*

当天平显示**"THRESH"**时按**[Setup]**键, 天平会显示开始动态称重程序所要求物品的最小重 量。数值的单位是最后一次选择的单位。

最小临界值可以通过按键上的数字输入方法从 1.0 到 99g 进行调整。如果选择的数值超过这 个范围,天平不会接受并显示"ER LOW" 或 "ER HIGH",然后再次回到重量输入界面。

按**[Setup]**键确认数值或按**[Mode]**键不更改数值。

#### *10.4.3.3.2* 模式 *"modE"*

可选择"**AUtO**" 或 "**mAnUAL**" 模式。在当前模式下按**[Setup]**键则激活此模式。一旦秤盘上 的重量超过所设置的一套临界值时天平自动开始动态称重测试。手动要求用户加载秤盘,然 后在称重开始前按键。

#### *10.4.3.3.3* 延迟 *"dELAY"*

在天平显示"*dELAY*"时按**[Setup]**键,屏幕会在取样开始前停止几秒。延迟数值可使用 数值输入法在 0-99 秒之间更改。如果选择的数值超过这个范围,天平不会接受并显示**"ER**  LOW" 或 "ER HIGH", 然后再次回到时间输入界面。

按**[Setup]**键确认数值或按**[Mode]**键不更改数值。

#### *10.4.3.3.4* 测试时间"*tESt t"*

当天平显示"*tESt t"*时按**[Setup]**键,天平会花几秒时间计算最后重量的平均值。测试时间 可以用按键数值输入法在 10-99 秒之间进行更改。如果选择的数值超过这个范围,天平不会 接受并显示"ER LOW"或"ER HIGH",然后再次回到时间输入界面。

按**[Setup]**键确认数值或按**[Mode]**键不更改数值。

#### **10.4.4** 密度测定

此模式可以测试固体或液体的密度。用户选择要测定的密度类型,然后输入天平使用的数值。

密度测定模式中,用户要用特殊的密度套件或使用秤盘底部称重设备来称量。

#### **10.4.4.1** 固体密度

在进行固体密度测试时,用户需将要测试的样品浸入所选的液体中。液体的密度必须已知或 在查询表中已确定。

#### 步骤**:**

按**[Mode]**键,**[Up]**和**[Down]**键来选择" **Density Solid** "或" **Density Liquid** "。按**[Setup]**键进入密度模 式。

如果选择了"**Density Solid**",必须选择测试所用的液体

按**[Up]** 或**[Down]**键来选择液体- 水(显示为"**wAtEr**"),乙醇("**EtHAnOL**"),或其他液体 ("**OtHEr**")。

对于水和乙醇:

 密度会根据液体温度来计算。出现**"WATER T"** or **"ETH TEM"**提示后会显示一个数值, 如"20.0"并在屏幕左上方显示"<sup>。"</sup>。使用按键数字输入法输入液体的温度(见8.1 错误!未 发现参考源。) 发现参考源

#### 或者

#### 对于"**Other**":

必须准确知道液体密度,并手动输入。屏幕上会出现一个数值,如**"0.500 g/cc"**。使 用数字输入法输入已知密度(g/cc)(见 8.1 错误!未发现参考源。)。此数值必须在 0.5 ≤ **2.0** 范围之内。如果数值超过这个范围,天平不会接受并显示**"ER LOW"** 或 **"ER HIGH"**, 然后再次回到时间输入界面。

按**[Setup]**键确认数值或按**[Mode]**键不更改数值。屏幕会显示"**XX.XXX g/cc**"。按**[Setup]**键继 续。

天平将显示"**Air wt**"要求空气中样品的重量。将物品放在秤盘上,如果用了密度套件,则放 在托盘上,并按**[Setup]**键。天平将显示空气中的重量,单位为最后一次称重时选择的单位。 在空气中称重完成后,天平将通过显示"**LIq wt**"来要求在液体中的重量。将物品浸泡在液体 中并按[Setup]键来开始液体称重。液体中的重量会短暂显示,天平将计算样品密度并显示 为"**XXXX g/cc**"。

移除秤盘上的物品并按**[Mode]**键继续新样品称重或按**[0/T]**键返回正常称重模式。

#### **10.4.4.2** 液体密度

要测试液体的密度,就要在空气中测量一个已知体积的样品重量,然后在液体中称量。用户 需输入样品的体积。最后一次输入的已知体积会被储存起来以供随时使用。

如果使用密度测定套件,玻璃球的体积会记录在支架上,例如:10.123cc。

#### 步骤**:**

按**[Mode]**键以及**[Up]**和 **[Down]**键来选择" **Density Liquid** "。按**[Setup]**键来选择液体密度测定模 式。

在选择了" **Density Liquid** "模式后,必须选择用于测试的固体类型:

天平在显示**"VOLvME"**和单位是毫升的玻璃球体积后要求输入体积,使用数字输入法输入或 更改体积(见 8.1 错误!未发现参考源。),按**[Setup]**键继续。

天平通过显示"**Air Wt**"要求空气中的重量。将密度套件中的玻璃球在空气中放在秤盘上,按 **[Setup]**键开始空气称重。天平会短暂显示重量,单位是最后一次称量时使用的单位。天平 显示"LIQ Wt", 现在要求输入液体中的重量。

将玻璃球浸入液体中并按**[Setup]**键开始液体称量。天平会短暂显示重量,单位为最后一次 选择的单位。天平接着会计算出样品的密度并显示为**" XXXX g/cc**"

移除秤盘上的物品

按**[Mode]**键测量新样品,或按**[0/T]**键返回到正常称重模式。

如果连接了打印机或其他串口设备,可以按**[Print]**键打印密度值 g/cc。

# **11 RS-232** 接口

天平可以通过串行接口 RS232 和 USB(如果安装了)发送或接收数据。两种接口由以下参 数控制。如果主计算机没有串行接口就可以使用 USB-RS232 转换配件。

USB 和 RS232 都按常用的串行端口操作。称量数据可以通过接口自动发送或用户按[Print] 键来操作。可以使用兼容串行接口连接打印机、远程终端或其他设备。

### *11.1* 硬件

RS-232 接口是简单的 3 线连接。可以使用串口线束。

输入和输出连接为: 接头: 9 针 D 型迷你插座 脚 2 天平输入 RXD 脚 3 天平输出 TXD 脚 5 信号接地 GND

信号交换不可用。 波特率: 4800, 9600, 19200, 38400 奇偶性: NONE (=8N1), EVEN (=7E1) or ODD (=7 O 1)

所有字符可以通过回车和换行来终止(<CR><LF>)。

在连接设备时必须使用正确的线束,双方的端口设置必须是匹配的。RS232 和 USB 接口 (如果已安装)都要是同时输出,这样就可以进行一次性多次连接。

输出模式、频率和格式配置见 13.3 和 13.4 章。

### *11.2* 输出格式

#### **11.2.1** 单行输出格式

在连续输出模式中,如果选择了单行输出命令,串行输出格式为单行格式"1234.567 g<CR><LF>"。

注:结果的格式会根据天平正在使用的模式改变,如:

正常称量, 动物称重: "123.456 g" 计数称重: "1234 pcs" 百分比称重: "12.345%" 密度: "12.345 g/cc"

### **11.2.2** 标准输出格式

天平会按标准形式打印出下面数据。标准形式无法更改。在用户更改自定义形式#1 和#2 的 格式之前它们跟标准形式一样。

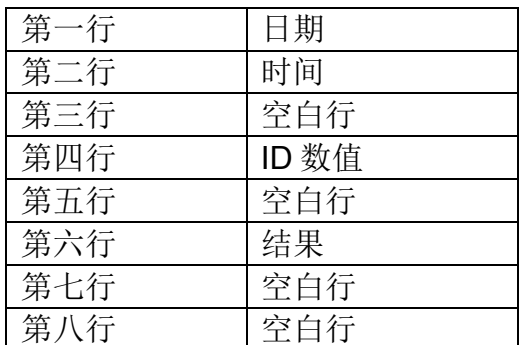

打印出来的结果如下所示:

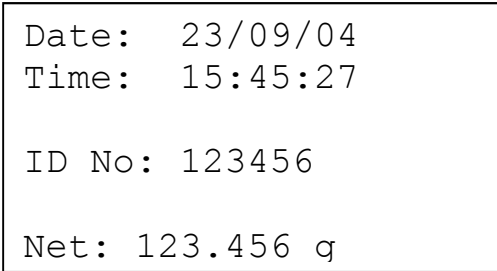

注:结果的显示格式会根据天平正在使用的模式改变,例如,正常称量、动物称重: "123.456 g"

零件计数: "12.345 pcs" 百分比称重:"12.345 %" 密度: "12.345 g/cc"

### **11.2.3** 自定义输出格式

如果选择了输出命令,用户或许会选择三种串口输出格式中的一种来设置,默认格式或两种 自定义格式中的一种。每种自定义性格式可以设置成 15 行的数据输出。打印出的数据格式 如下:

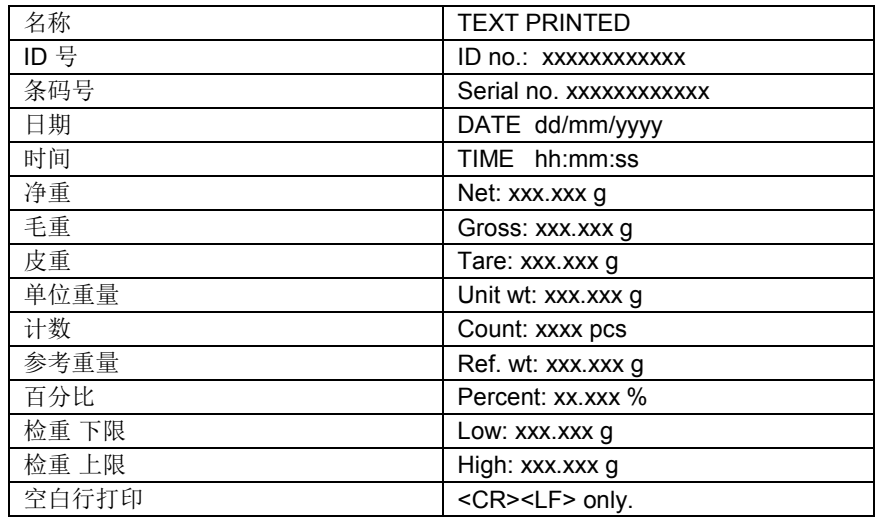

以上内容在可用的 15 行上都可以打印。不是所有项目都要用,任何一项都可以多次使用 (见章节 13.4)。

任何格式的数据开头都是以<SOH> ASCII 字符(01)开始并以<EOT> ASCII 字符(04) 结束 的。串行打印机会忽略这些字符,但是允许电脑程序读取数据来区分批报告格式和上面提到 的单行输出格式。

# *11.3* 使用远程键输入命令

天平可由下列远程输入的命令控制,如从电脑接收命令那样。命令必须是大写,例如"KT", 而不是"kt"。命令发送后, 按电脑上的 Enter 键确认(回车键如下所示为<CR>)。 基本输入命令:

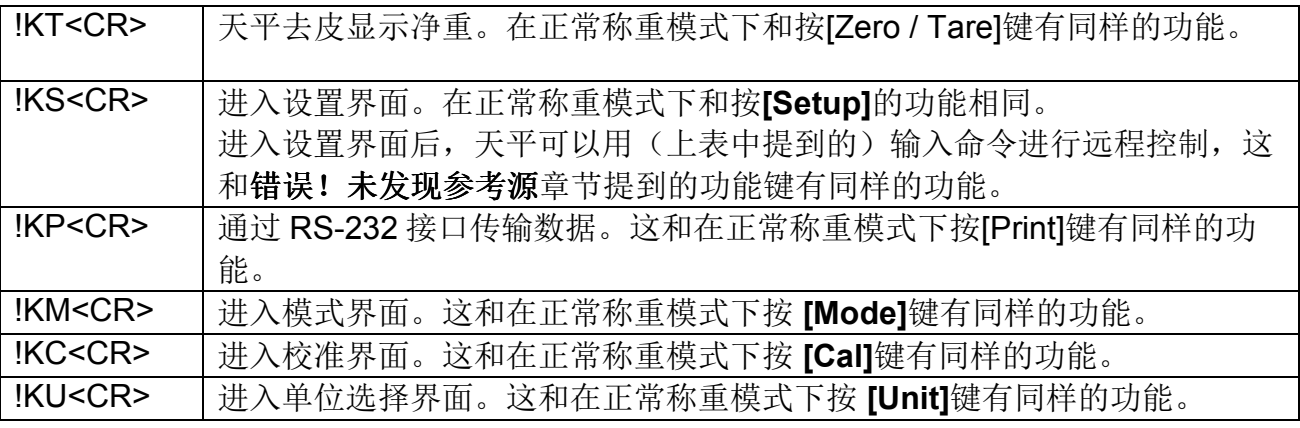

# **11.3.1** 无效输入命令:

如果接收了无效输入命令,则命令将以如下方式返回-

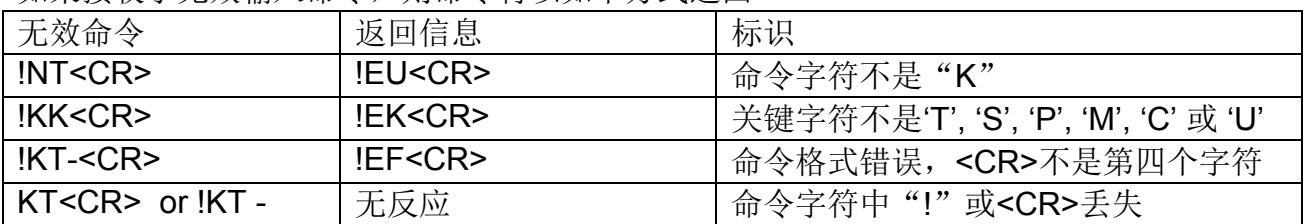

远程显示输出和艾德姆衡器远程显示器一起使用时,输出的是连续的数据流,代表重量和其 他信息在远程显示上的准确数据。

如果远程显示数据流格式需要用于开发目的,请于制造商联系。

# **12** 错误检查

称重过程中天平会不断检查操作是否在规定参数内。错误有可能发生在: A/D 值低于最低允许值 A/D 值高于最高允许值 A/D 值不运行 超过最大量程

特殊功能或操作中可能会出现其他错误。本章节会来描述。

错误信息以及原因:

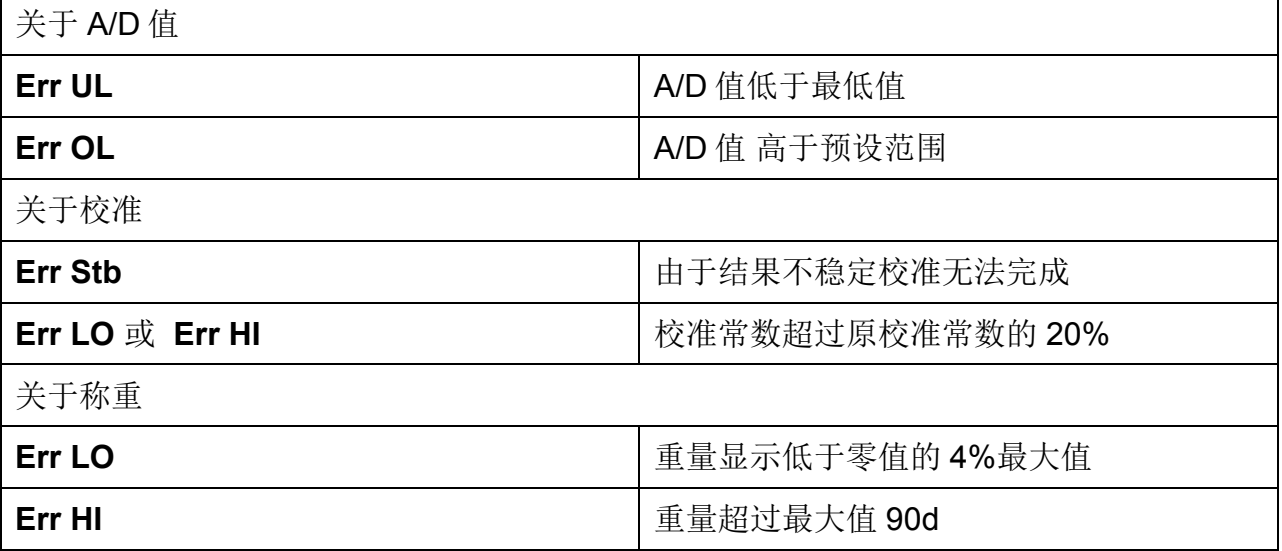

# **13** 管理员菜单

在正常称重状态下按**[Setup]**键进入此菜单。

按下**[Setup]**键后,管理员密码未开启的情况下会显示管理员菜单。若管理员密码开启,天 平会短暂显示"PASS Cd"后出现"0"要求键入密码。

输入错误密码后屏幕会闪烁并显示"Err PC",屏幕会返回到"PC OPEr"或"PC SvPE".。

如果已经启用并输入了正确的密码,天平将允许操作人访问管理员菜单,用户可以启用/禁 用称重单位或模式,为不同条件设置天平参数,设置时间和日期,给 RS-232 接口设置参数, 校准参数和安全参数。

显示屏将显示第一个菜单项"**UnitS**"。用**[Up]** 和**[Down]**键滚动主菜单,按**[Setup]**键进入子 菜单或确认操作。按**[Mode]**键退出子菜单或按**[0/T]**键返回正常称重。

#### *13.1* 开启称重单位

显示"**UnitS**"时按**[Setup]**键。显示屏右侧会显示首选单位的符号,如 carats, ct 及其**"OFF"** 或**"On"**状态。管理员可用**[Up]**或**[Down]**开启或关闭克拉单位。按**[Setup]**确认设置并进入 下一个称重单位。在各个称重单位中重复此项操作。注: 克, g, 总是开启的。

按**[Mode]**进入下一个设置菜单或按**[0/T]**键返回正常称重。

#### *13.2* 开启称重模式

同样的步骤可开启或关闭称重模式:

显示"**MOdES**"时按**[Setup]**键。屏幕顶端会显示第一个模式如 Parts Counting ("Parts")以及 **"OFF"**或**"On"**状态。用户可用**[Up]**或**[Down]**键选择开启或关闭 Parts Counting 模式,按 **[Setup]**确认设置并进入下一个称重模式。在不同模式重复此项设置。

按**[Mode]**键进入下一项菜单设置,或按**[0/T]**键返回正常称重。

#### *13.3* 开启串行接口参数

影响串行接口参数和其他参数的设置方法类似。

注:天平必须重启后串口设置的更改才能生效。

显示"**SEriAL**"时按 **[Setup]** 键进入子菜单。

可供设置的参数包括:

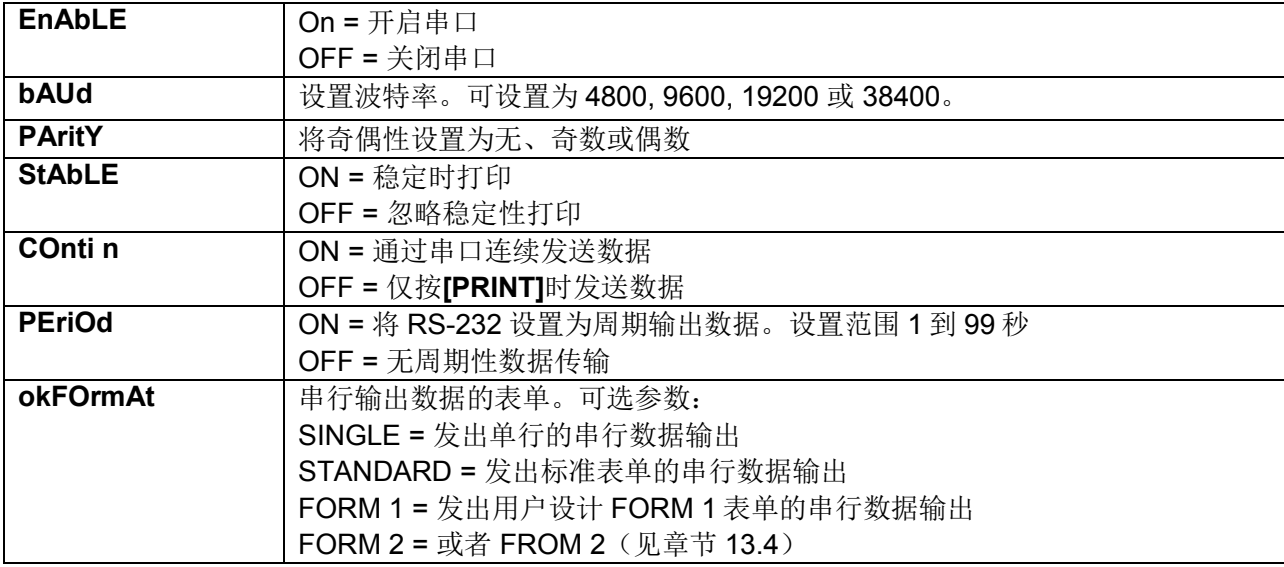

# *13.4* 自定义表单 *FROMS #1* 和 *#2*

如果选择了 FROM 1 或 2, 用户可通过选择可用数据进行更改。这两个表单默认跟标准表单 一样,除非用户根据以下内容进行修改。

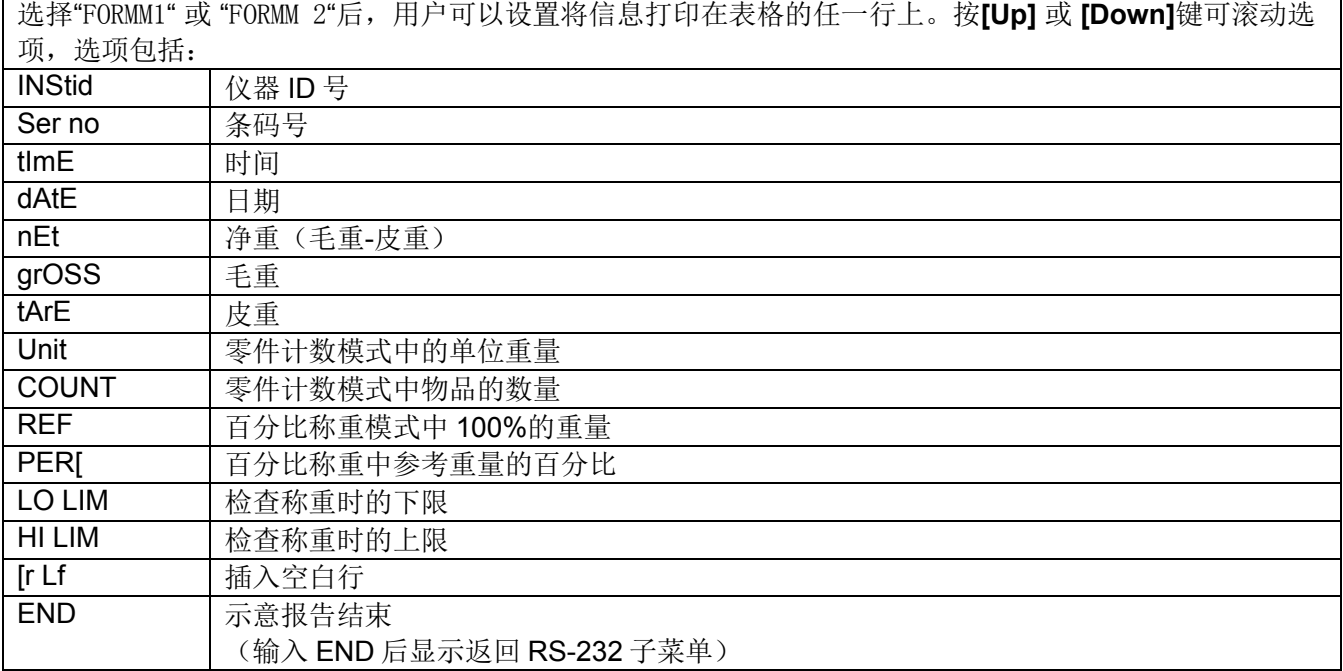

在第一行输入要打印的数据,按**[Up]**或 **[Down]**键进行操作。如果当前信息无误,按**[Setup]** 或 **Enter** 键进入下一行。

例如: "LInE 01", "dAtE"——打印输出表单的第一行

如上所示,为预设数据格式设置一个代码。

下一行显示"LINE 02" "TIME" ——打印时间 一行只能键入一项。

继续操作直到表单的格式设置完成。有 15 行可用数据。15 行设置好后或选择了"END"后, 天平会回到 RS-232 子菜单。

按**[Mode]**继续设置下一个菜单或**[0/T]**返回正常称重。

# *13.5* 设定参数

控制天平的用户参数在设置菜单下进行设置。屏幕显示"**SETUP**"时按下**[Setup]**键。设置参 数操作可通过滚动**[Up]** 或 **[Down]**键来实现。使用**[Up]** 或 **[Down]**键来增加或减少设置数值。 按**[Up]** 或 **[Down]**键确认并进入到菜单的下一项。

按**[Mode]**继续设置下一个菜单或**[0/T]**返回正常称重。

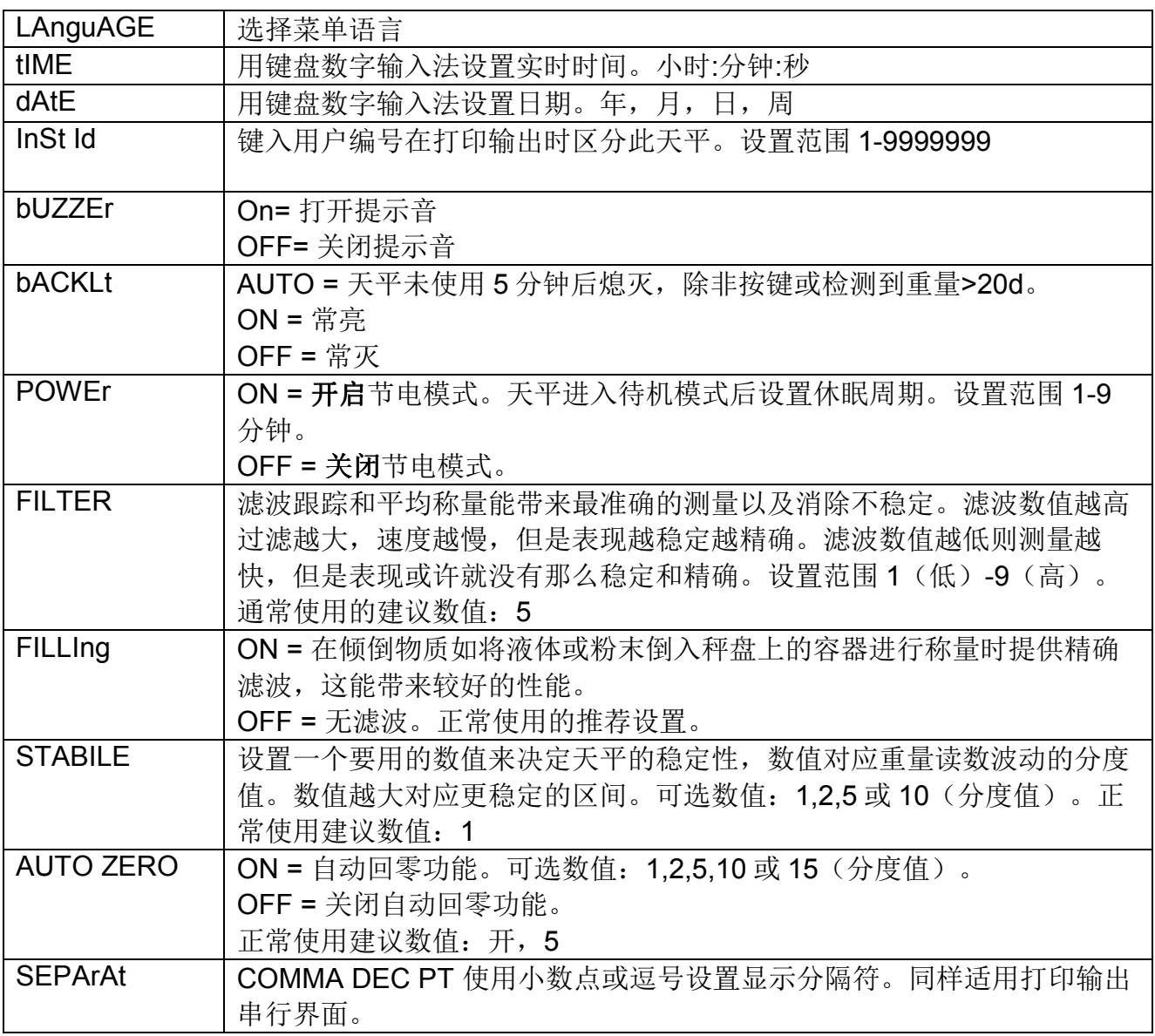

# *13.6* 校正设置

管理员可用这个菜单设置校正参数。屏幕显示"**CAL SET**"时按下**[Setup]**键设置校正参数。 可以用**[Up]** 和 **[Down]**键滚动设置参数选项,按**[Setup]** 键确认。

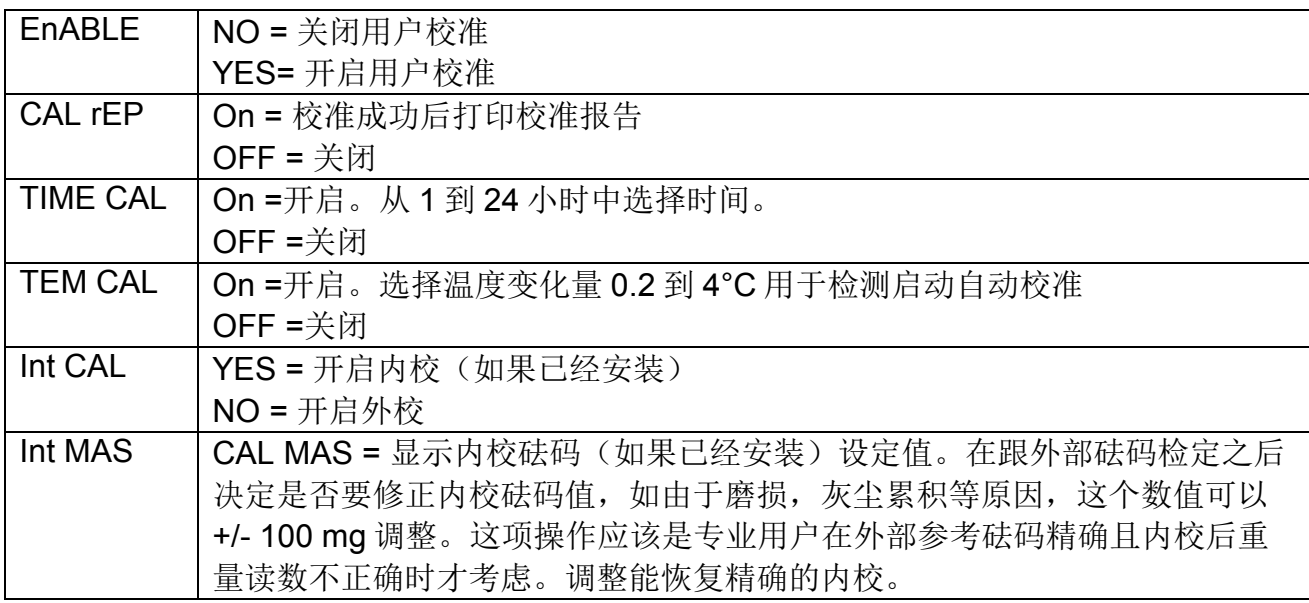

按下**[Mode]**进入下一个菜单设置或按下**[0/T]**返回正常称重。

#### *13.7* 密码设置

为保证天平的安全性,有必要给天平设置密码。有两种密码,分别为用户密码和管理员密码。 用户密码允许已授权的用户使用天平的基础称重功能,但如果设置了管理员密码,就不能进 入管理员菜单。

注:修改密码或废除密码需要输入当前密码。

设置密码:

按**[Setup]**键。使用**[Up]** 和 **[Down]**键滚动选项直到显示"**PASSCOd**"。按**[Setup]**键进入。 使用**[Up]** 和 **[Down]**键选择用户(**"PC OPER"**)或管理员(**"PC SVPE"**)选项。

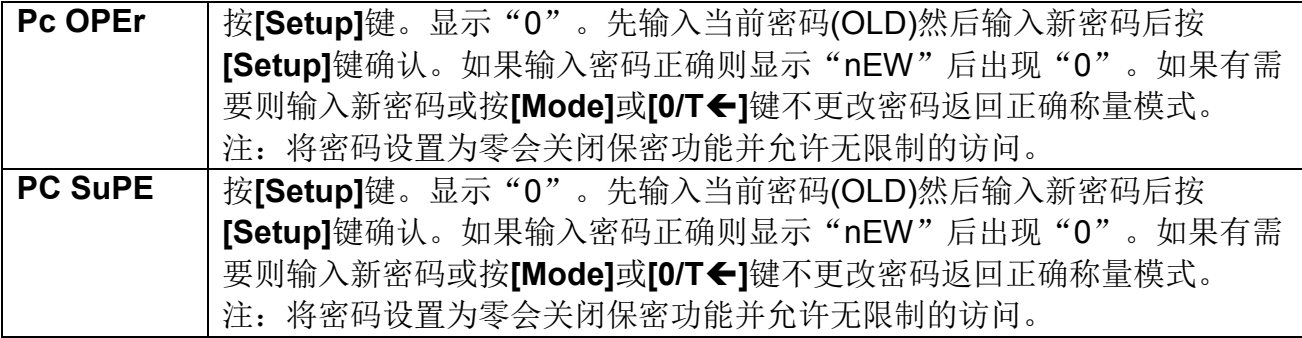

如果输入的密码不正确,屏幕会闪烁**"ER CODE"**并回到**"PC OPER"** 或 **"PC SVPE"**。

#### 忘记密码:

记录密码以确保你能再次进入这个部分。如果你忘记了密码,你仍可以用通用密码进行访问。

如果你忘记了当前密码,输入"15"可以进入管理员界面。从管理员界面可进入设置密码部分。 用"15"作为旧密码来重设操作员密码或管理员密码。

# 14 外部设备(可从您的配件供应商获得)

天平可用的外部设备如下:

### 14.1 密度测量套件(仅限 0.0001g 和 0.001g)

密度测定套件包含精确、重复测量所需的所有工具。该套件可在空气和液体中称量样品来确 定它的密度。它还能让已知体积的玻璃球在空气或液体中称量来确定液体的密度。

### *14.2* 减震工作台

减震工作台有助实验室天平避免地面震动的影响。减震台为天平提供花岗岩台面,及环绕天 平周围的独立桌面。

#### *14.3* 艾德姆打印机

艾德姆打印机是一款设计小巧的热敏打印机,非常适合实验室天平使用。

#### *14.4* 底部称量挂钩

如果物品太大或很难安全的放置在天平的秤盘上,那么天平下方可提供使用挂钩进行加载的 方式。此应用通常称为"底部平衡"或"底部"称量。所有 NBL 系列天平的底部都可以安 装挂钩,并可提供对应的挂钩。此功能无需特别软件——称量程序跟正常称量一样。

#### *14.5* 防湿保护罩

出于清洁和卫生原因,并保护按键面板和显示屏免受液体、化学物质和灰尘的危害,我们强 烈建议您配备可数次使用的易装式透明保护罩。

### *14.6* 安全锁

天平后部设计有固定式安全环。我们提供的带锁绳可穿过此安全环锁在一个固定物体上,如 工作台,这样可减少偷盗的发生。

#### *14.7* 远程显示器

需要此功能的用户可连接远程显示器。

#### *14.8* 防尘罩

我们可提供乙烯防尘罩,它可以在您不使用天平时提供保护。

# *14.9 ADAM DU - ADAM* 天平及电子称数据采集软件

ADAM DU (数据采集软件)是一款能让您从 ADAM 实验室天平或电子称方便快速采集数据 的应用,它可提供多种读数采集功能,如图表数据,提供基本数学统计分析,可按多种常用 格式导出读数。它还可以快速将数据导出到其他应用中(如 MS Excel, MS Word 或 Windows Clipboard)。ADAM DU 还提供基本的天平/电子称远程控制。

ADAM DU 可以同时从 8 台不同的天平/电子秤上采集数据,分别监控每个数据采集过程,并 按照您的要求进行配置和自定义。ADAM DU 还可以跟接收的读数进行对话。如果您想在完 成其他任务或有视力障碍时知晓整个进程,它将是您理想的工具。详细信息见 http://www.adamdu.com/,并可免费下载试用版。

# **15** 安全和维护

#### 注意

使用制造商为天平设计的 AC 适配器。其他的适配器可能会对天平造成损害。

可充电电池组只能由重点维修中心来安装。如果您的天平安装了电池,请保证电池不要过热 或受损。请不要尝试自行维修或更换电池。请不要取出电池并焚烧或作一般垃圾处理。请从 厂家或您的供应商获得相关建议。我们建议您要定期让电池放电以延长它的寿命。

在天平运输、组装、操作过程中避免粗暴地对待或冲撞天平。不要加载超过天平的最大量程, 且不要将物品掉落在天平秤盘上,这会损坏天平。

由于天平不防水,请勿将液体洒在天平上。液体会损坏外壳,且如果渗透进天平内,可能会 损坏电子元件。推荐使用我们的透明防湿保护罩。

有静电的材料会影响称重。如果可能的话请给样本放电。另一个解决方法是将秤盘两面和外 壳表面擦上防静电剂。

# **16** 故障检查

当 Nimbus 天平不能正常工作时,天平的售后服务是十分必要的。用户不可维修天平。获取 服务信息,参见章节 18.0 节并和艾德姆衡器或供应商联系。 问题常常有以下几种类型:

#### 用户问题:

用户要求超出天平功能范围或不清楚天平的模式和功能。也有可能用户设置的参数影响天平 的操作,那么重设参数到正常值可以恢复操作。

#### - 机械问题

天平是由复杂且脆弱的机械装置构成的。当放置的物品过重、天平掉落或运送过程没有妥善 保护,这些装置很容易受损。最脆弱的部分是簧片。灰尘、脏物、液体和其他异物同样会带 来问题。

#### ● 电子问题

这些是最少见的影响天平的问题。如果怀疑是电子问题,那么在试图进行电子维修前确保已 经排除可能引起类似症状的机械问题。除线束外,大多数电子问题都可以通过主板更换来解 决。

16.1 章的故障检查表是常见问题及其解决方法指南。请注意,很多问题可能有多个解决方 案,且有些问题并未在表中列出。要获取服务信息,请联系艾德姆衡器或供应商。

# *16.1* 故障检查指南

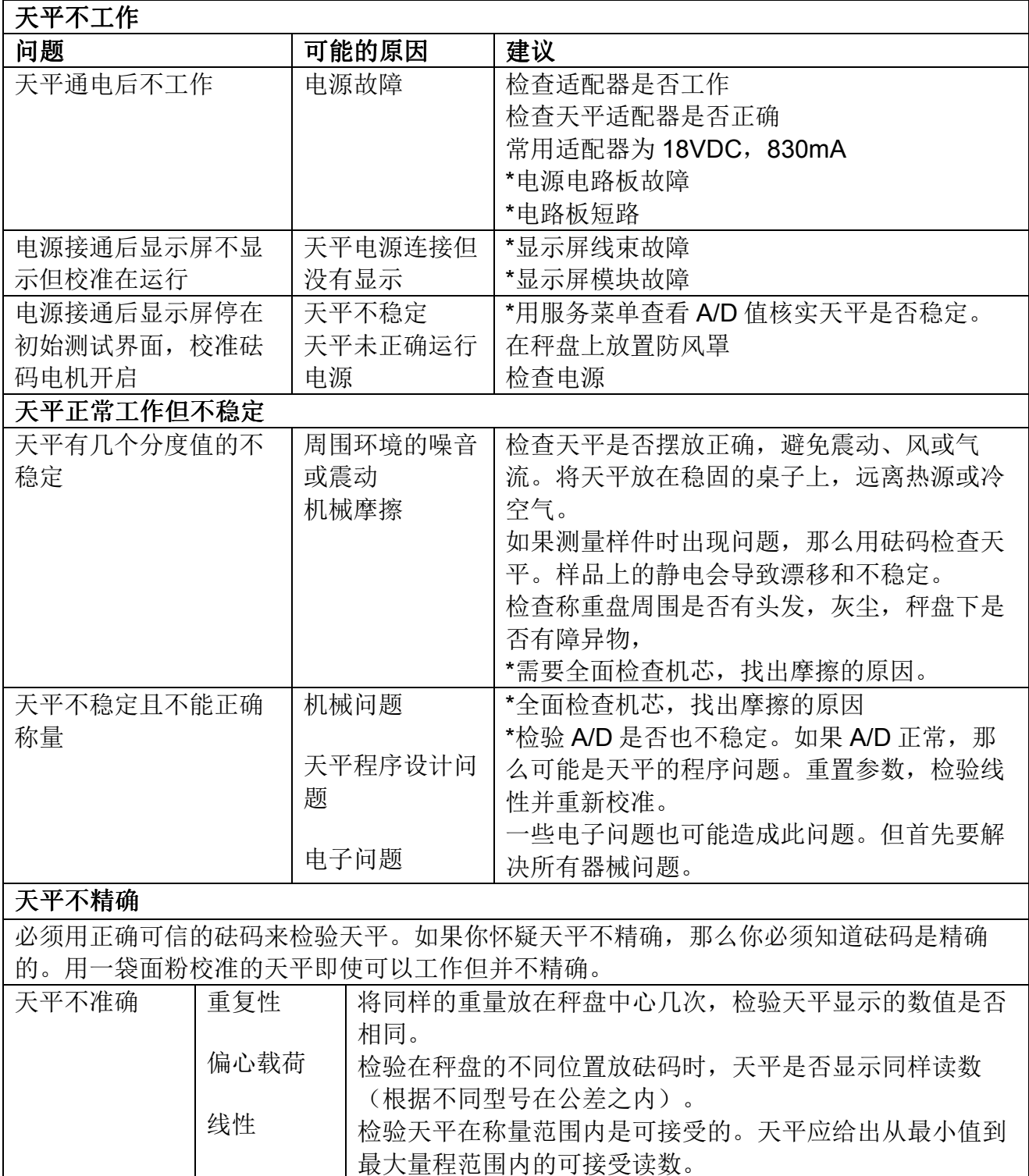

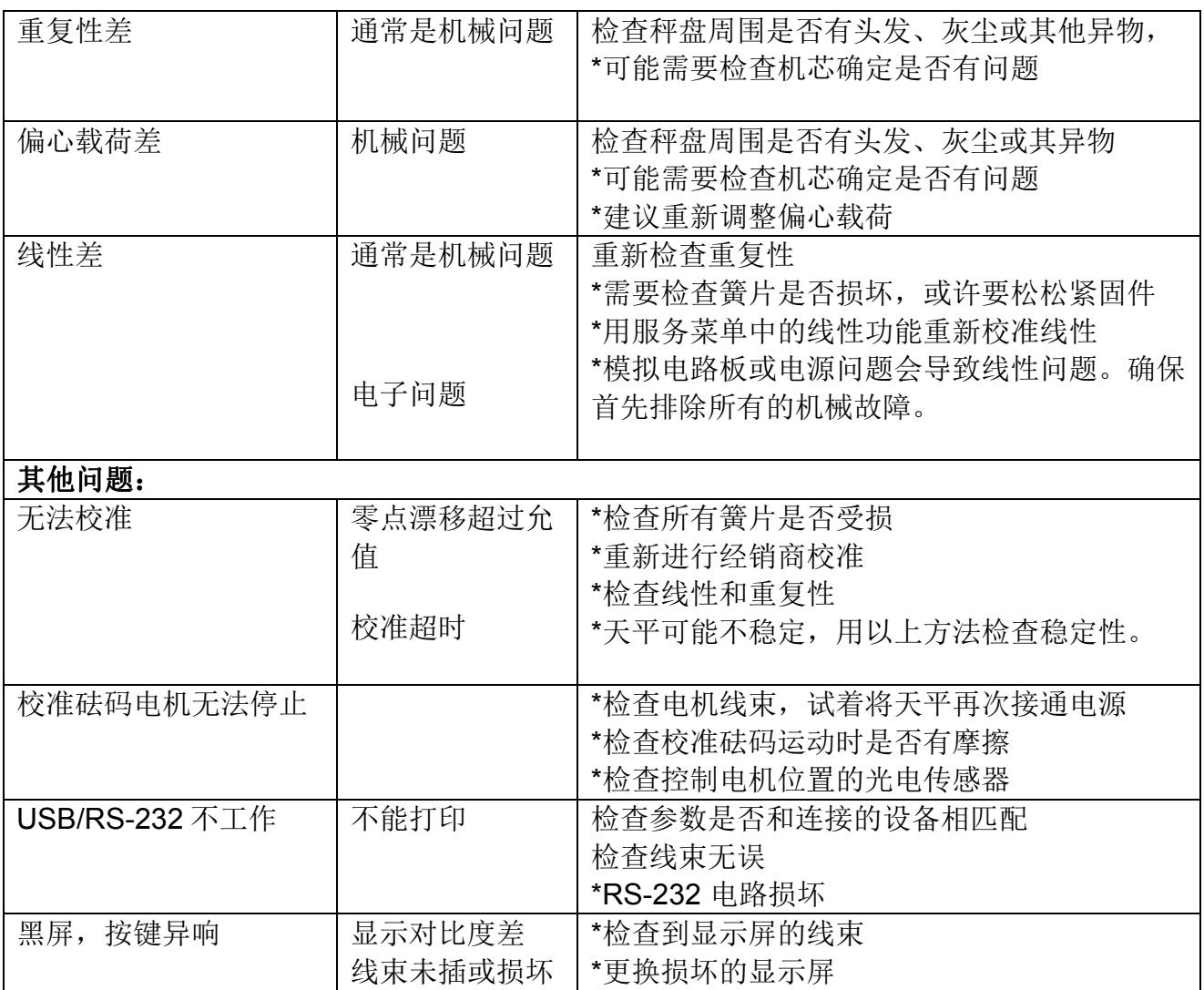

\*只能由授权的技术人员进行操作。

# **17** 替换零件和配件

如需订购备件和配件,与供应商或艾德姆衡器联系。部分零件清单如下: 电源 不锈钢秤盘 防风罩零件 底部称量挂钩 密度测量套件 防湿保护罩 减震工作台 安全锁和线束 防尘罩 Adam Du 软件 充电电池组 打印机等等

# 注:不是所有型号能使用所有上述零件。

# **18** 服务信息

本手册描述了操作信息。如有其它未在本手册中直接阐明的问题,请直接与供应商联系以获 得帮助。为获得供应商的后期支持,供应商需提供以下信息:

#### **A.**贵公司详情

-贵公司名称:

-联系人姓名:

-联系电话,电子邮箱,

-传真或其他联系方式:

#### **B.** 购买的产品信息

(此部分信息对后期沟通长期有效。收到天平后请尽快填写表格并打印出来以便参考)

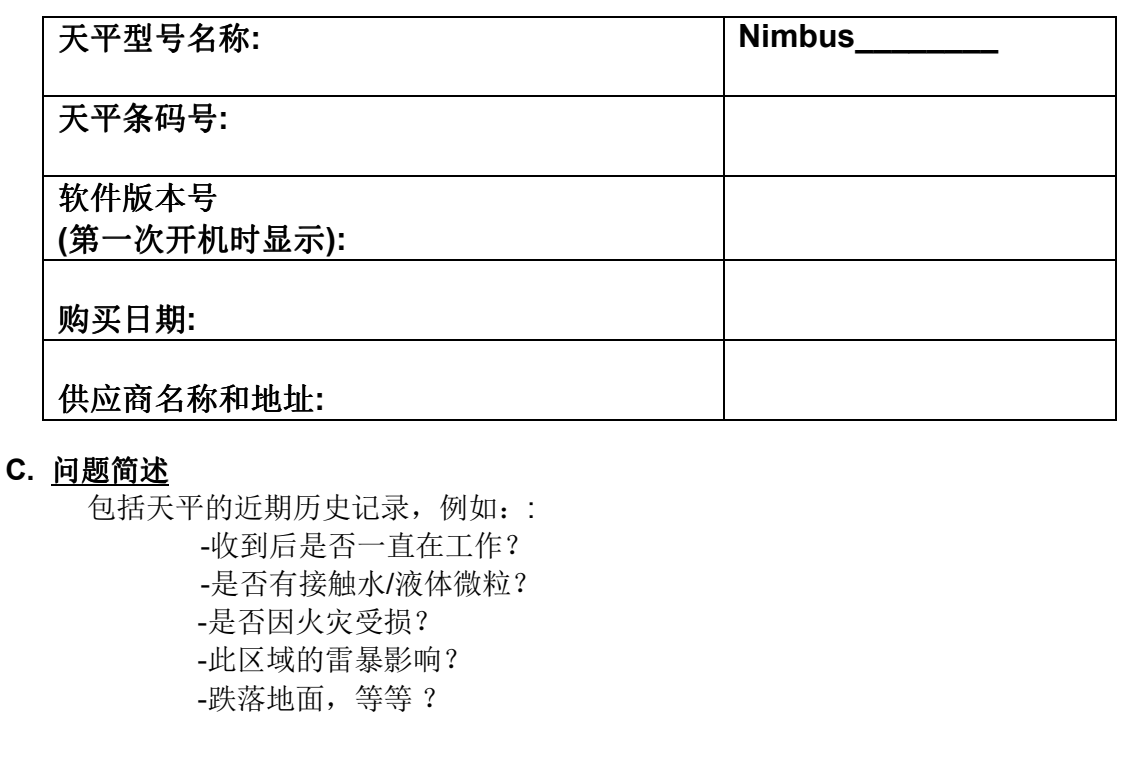

# **19** 天平菜单结构用户界面

#### NBL OPERATING SOFTWARE MENU STRUCTURE

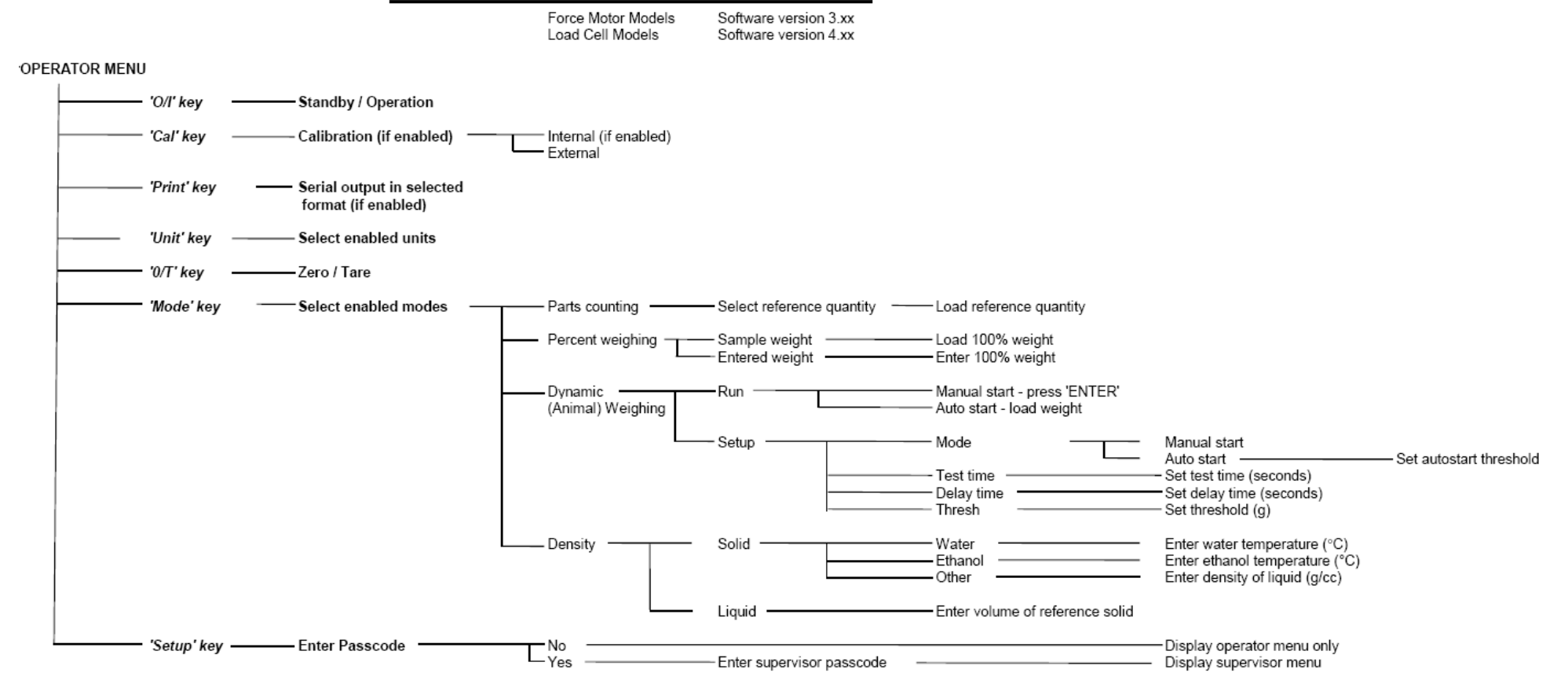

#### 管理员界面

- SUPERVISOR NEMLI

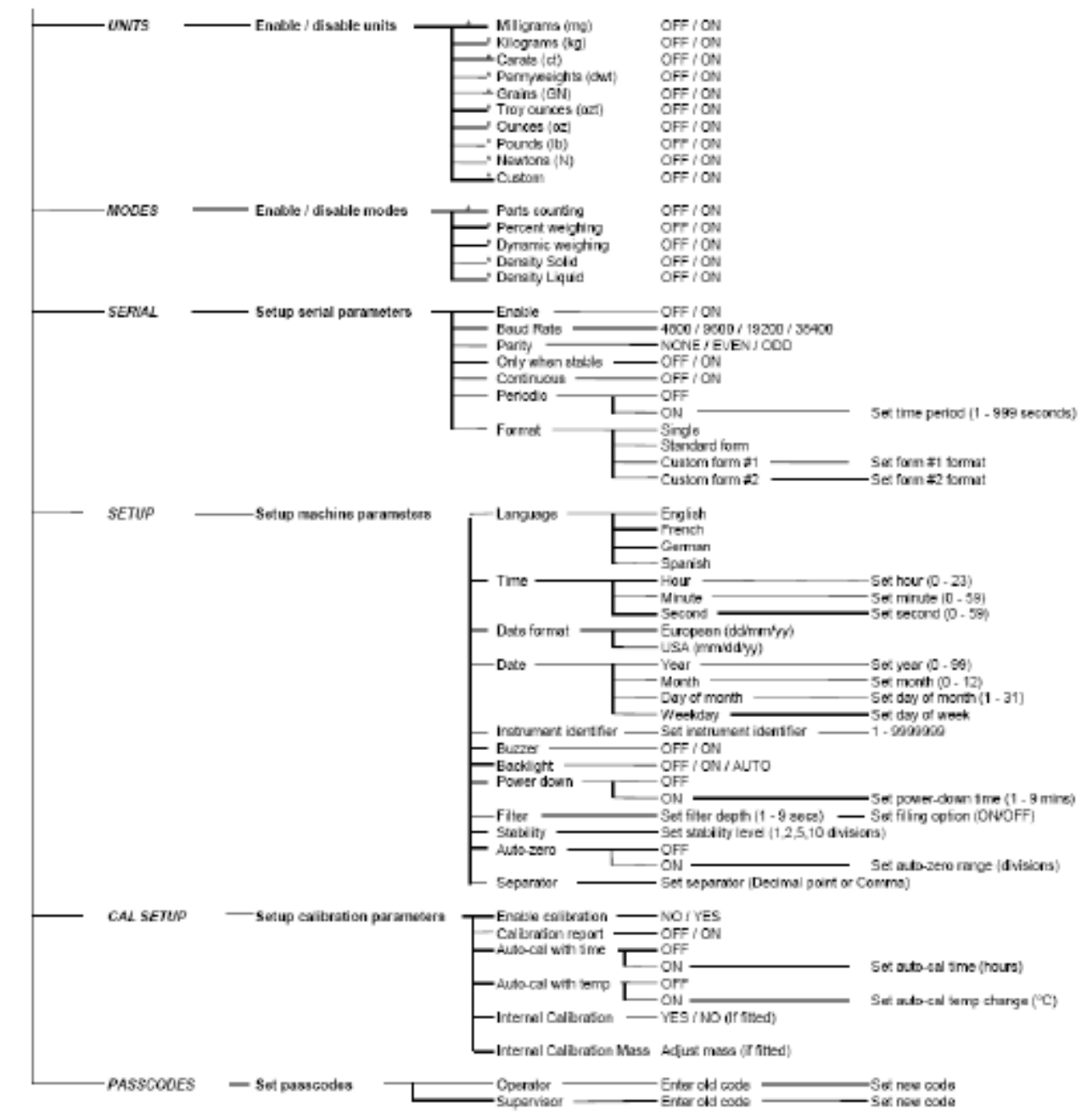

注意:部分菜单选项不可用,根据天平型号是内校还是外校以及是否是认证型号,可查看某 些选项。根据各国对认证型号规定的条件,用户界面会增加或删除某些选项。

# 语言表格

如果您更换了语言,很多操作的菜单显示文字也会更改。此表格是大部分使用的翻译。

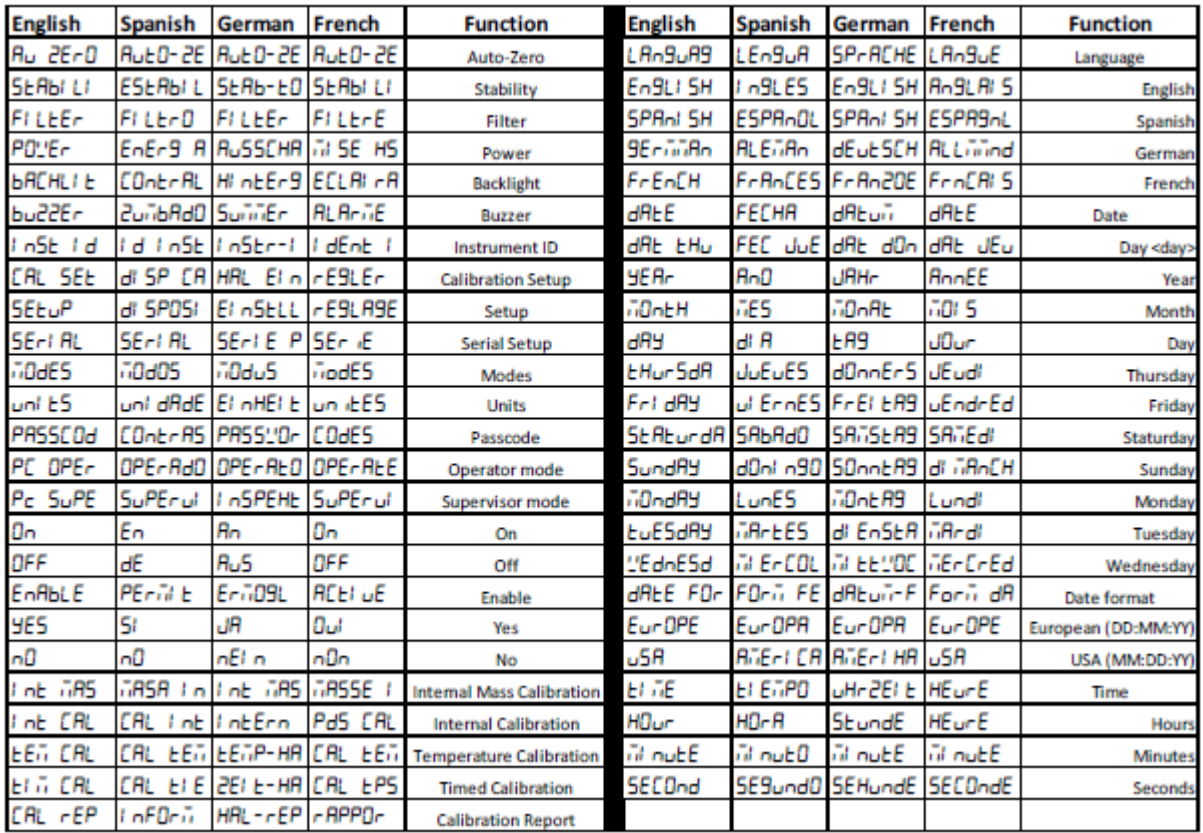

# **21** 保修声明

如有材料或工艺方面的缺陷, 艾德姆衡器将给予一定限度的保修(零件和人工)。保修期始于您 购买产品之日。 购买产品之日。

在保修期内,用户可通过供应商或艾德姆衡器公司获得所需维修服务。公司或授权的技术人员有 权根据损坏程度在用户所在地或其工作场所进行免费维修或更换零部件。但运输受损天平或部件 到服务中心的费用由用户承担。

对于未以原包装送回或是未出示任何证明文件的用户,本保修书不生效。所有索赔由艾德姆衡器 全权处理。

操作失误、意外损伤、靠近放射性或腐蚀性物品、粗心大意、安装错误、未经授权的专业人士对 其进行改装或维修过、不按本手册进行维护保养而引起的所有问题等等均不在保修范围之内。

此产品可能包含可拆卸或更换的充电电池, 如果电池在天平初期使用中由于材料或工艺缺陷发生 问题,艾德姆衡器公司保证更换电池。

跟所有电池一样,随着时间和使用,产品电池的最大容量将递减,电池使用寿命取决于产品型 号、配置、特征、使用以及电源管理设置。非材料缺陷或工艺问题造成的电池最大容量削减或寿 命缩短不在保修范围之内。 命缩短不在保修范围之内。

如未超出保修期的维修不能延长保修时间。维修后更换的零部件归本公司所有。

本保修书不影响用户的法定权利。如保修中存在有争议条款则遵循 UK 法律。可访问本公司的官 方网站获取更多维修保养信息。

# $\mathcal{\mathcal{C}}$ 制造商符合标准声明

Adam Equipment Co. Maidstone Road, Kingston Milton Keynes, MK10 0BD United Kingdom 该产品符合欧洲标准,并符合以下条款:

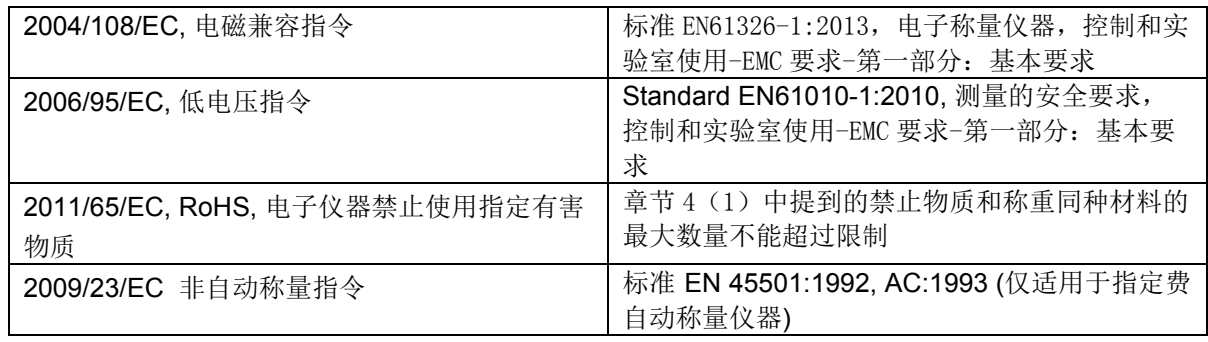

### 符合 FCC 标准

本衡器产品经过检验且符合数字设备限定 A 级要求,执行 FCC 条例中的第十五部分。在商业运作过程 中,这些限制条件可保证公司得到合法保护避免不必要的损失。本公司天平在生产和使用过程中均会 产生无线电波辐射,如未能按照指导手册进行安装和使用,可能会对无线电通讯产生干扰。如果用户 是在居民区进行操作很可能引起有害干扰,此时用户将全权负责相关损失。. 为维护和控制天平在使用过程中产生的无线电放射,本产品中所有线圈都采用屏蔽连接。 用户未经艾德姆衡器容许而私自改装,则其合法权益将不受法律保护

符合 WEEE 标准

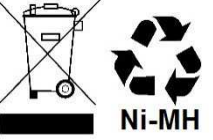

任何电器或电子设备(EEE)组件或组装的零件必须回收或处置利用,这已纳入 EEE 装置所界定的欧洲 指令 2012/19/EU, 根据指令 2011/65/EU 或修改法案不引入有害物质的有害我们的健康或环境。

电池应根据当地法律法规进行处理。

艾德姆衡器经过 ISO 9001:2008 质量体系认证,是一家具有 40 多年历史 的电子称量设备的生产与销售的全球性供应商。 艾德姆衡器的产品主要为满足实验室、教育、医药以及工业市场需求而设 计。产品范围如下: -精密实验室分析天平 -便携式天平 -大量程天平 -水分分析仪 -机械电子称 -计数电子称 -数字秤/检测称重秤 -高性能台秤 -地磅 -医用数字式电子秤 -为零售行业设计的计价秤 详情请查看网站: www.adamequipment.com

©版权归艾德姆衡器有限公司所有。未经艾德姆衡器公司事先授权不得以任何方式复 制或抄录本手册,或将本手册翻译成任何文字。.

艾德姆衡器有限公司保留对其产品的生产工艺、特点、技术参数以及设计的更改权。

本手册上所有内容均为其发行时我公司产品最及时、最完整、最准确的信息反馈。 但若因错误理解等原因操作本产品,艾德姆衡器公司不对由此而导致的任何损失承担责 任。

本手册最新版本详见我公司官方网站。

#### **www.adamequipment.com**